# SAG FOTECH

Service begins here…

Gen Online Payroll **Software** 

#### What is Gen Payroll?

 $\mathfrak{b}$ 

Gen - Payroll is a comprehensive and powerful HR tool for calculations of various components of Salary earnings and deductions such as P.F., ESI, Professional Tax, Bonus, Arrears, Loans and Advances, TDS on salary, Leave management, Overtime, etc. and generating Payslips, MIS and statutory registers, reports and e-returns for the purpose of employees and management of any organization.

All such work is done in the precinct of Indian laws related to Industries, employees and employee welfare.

#### **CMMILevel3**

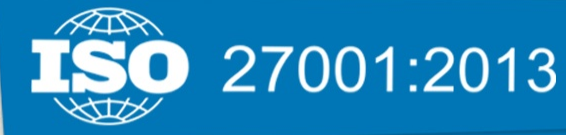

#### **NASSCOM® MEMBER**

### **IAOP MEMBER**

### Functions Of Payroll

Sen

A wonderful solution for all your worries regarding Salary

Calculations. Linked up with Desktop Payroll Software from where users can easily fetch the data.

A unique ID and Password is provided to each and every employee by the Company. This ID is used to login into the system.

Month wise salary can be viewed along with proper bifurcation of deductions. Pay slips can be downloaded in PDF Format and printouts can be taken.

#### Providing employees the facility to check their monthly attendance.

An employee can apply for leave whether it is a Paid Leave (PL) or Leave without Pay (LWP). They can also check their closing balance of

An employee can claim various types of reimbursements like conveyance bill, food bill etc. A facility to attach the scanned bill voucher is also provided.

Details of various investments like insurance, mutual funds, house rent, etc. can be maintained. It can be downloaded also. This information is useful during of return filing.

Computation of Salary, Annual Salary Certificate, Form 16, 16AA and 12BA can be downloaded easily.

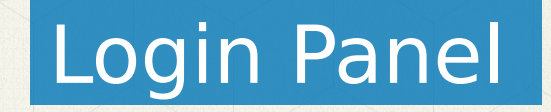

ben

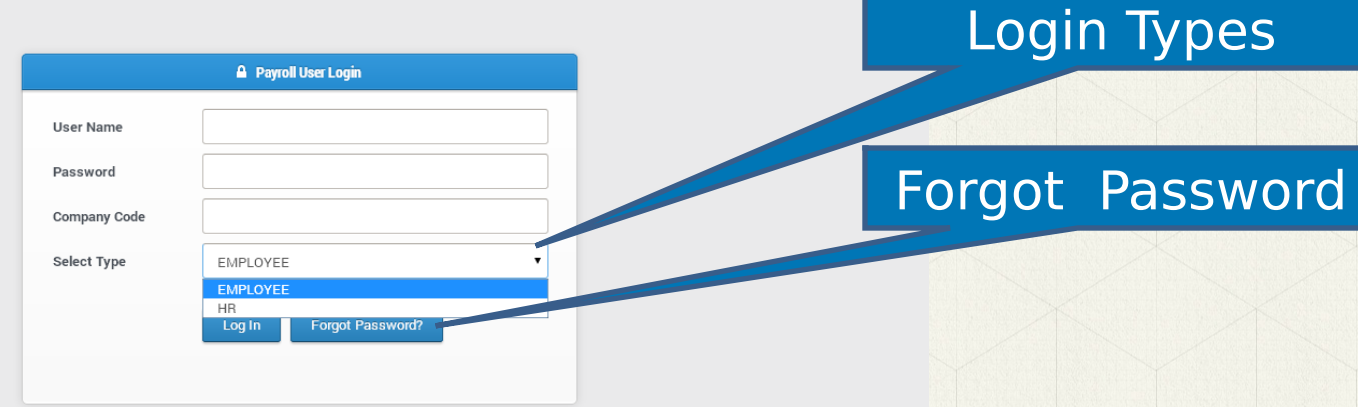

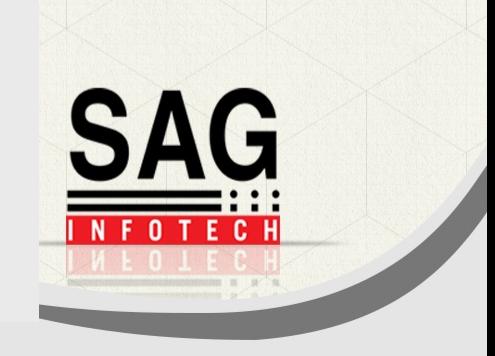

#### Employee's Panel

**Profile**

 $\mathsf{Q}$ en

- $\triangleright$  Financial Year
- $\triangleright$  Personal Details
- $\triangleright$  Education Details
- $\triangleright$  Family Details
- $\triangleright$  Nominee **Details**
- $\triangleright$  Witness Details
- $\triangleright$  Experience **Details**
- **Salary**
- > Salary
- $\triangleright$  Overtime
- $\triangleright$  Salary Comparison
	- **Attendance**
- **Leave**
	- **Salary & Reimburse ment**
- **Investment**
- House Rent
- $\triangleright$  Allowance
- $\triangleright$  Deduction Under VIA(A)
- House Property Income
- $\triangleright$  Print Preview
- $\triangleright$  Previous Employer **Details**
- $\triangleright$  Investment **Summary** 
	- **Declaration Submitted Comparison**
- **Miscellane ous**
- **Contact Us**

**SAG** 

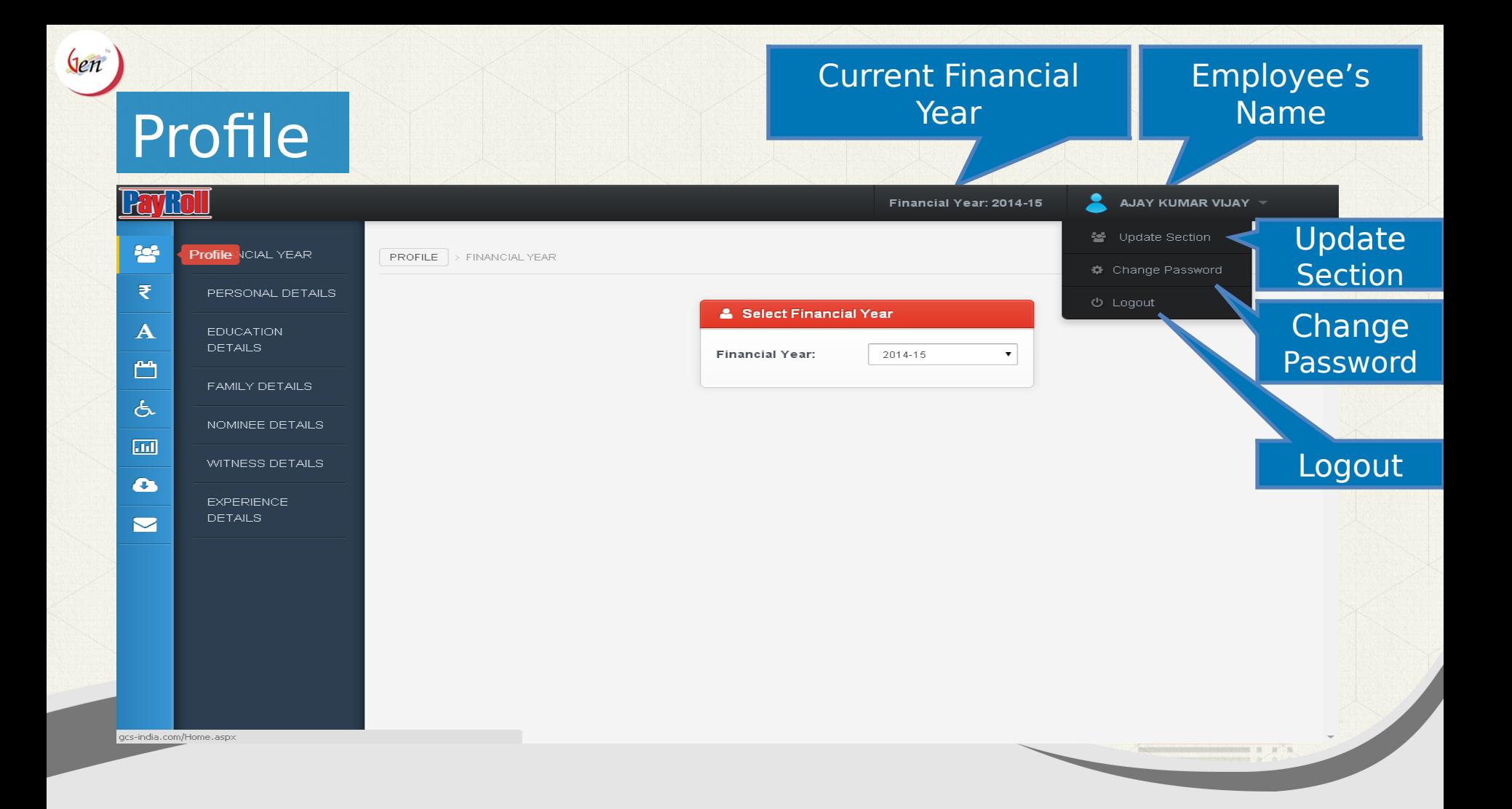

#### Profile -> Financial Year

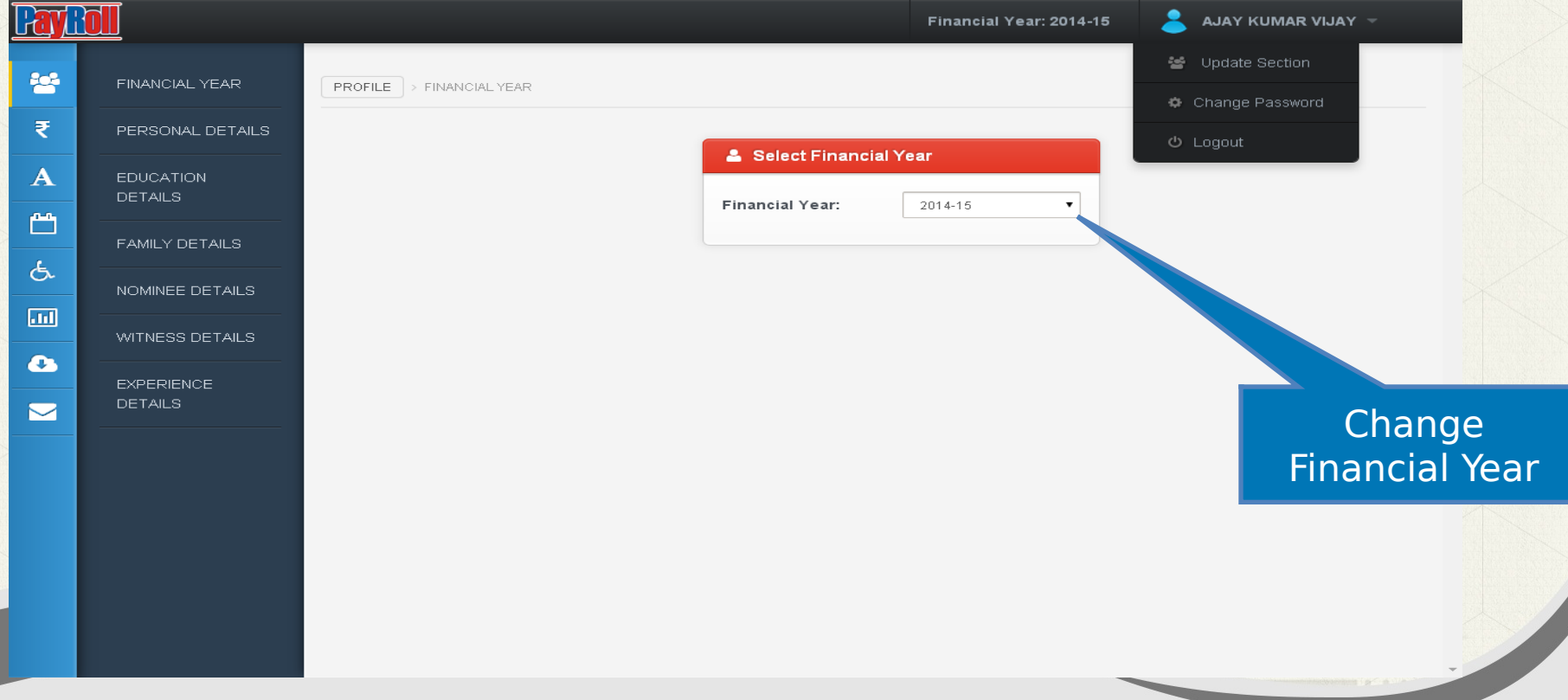

### Profile -> Personal Details

ben

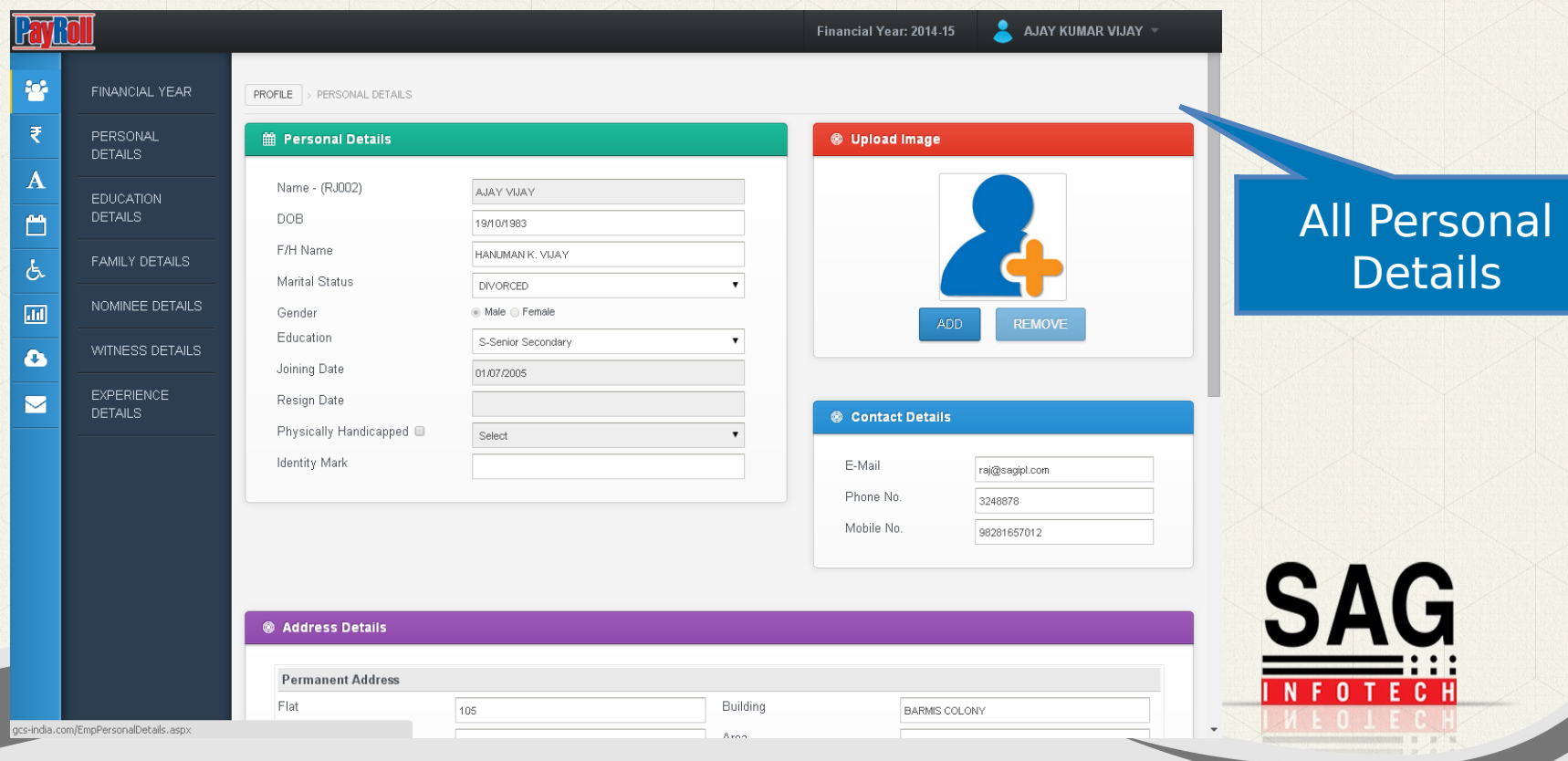

#### $Qen$ Profile -> Education Details

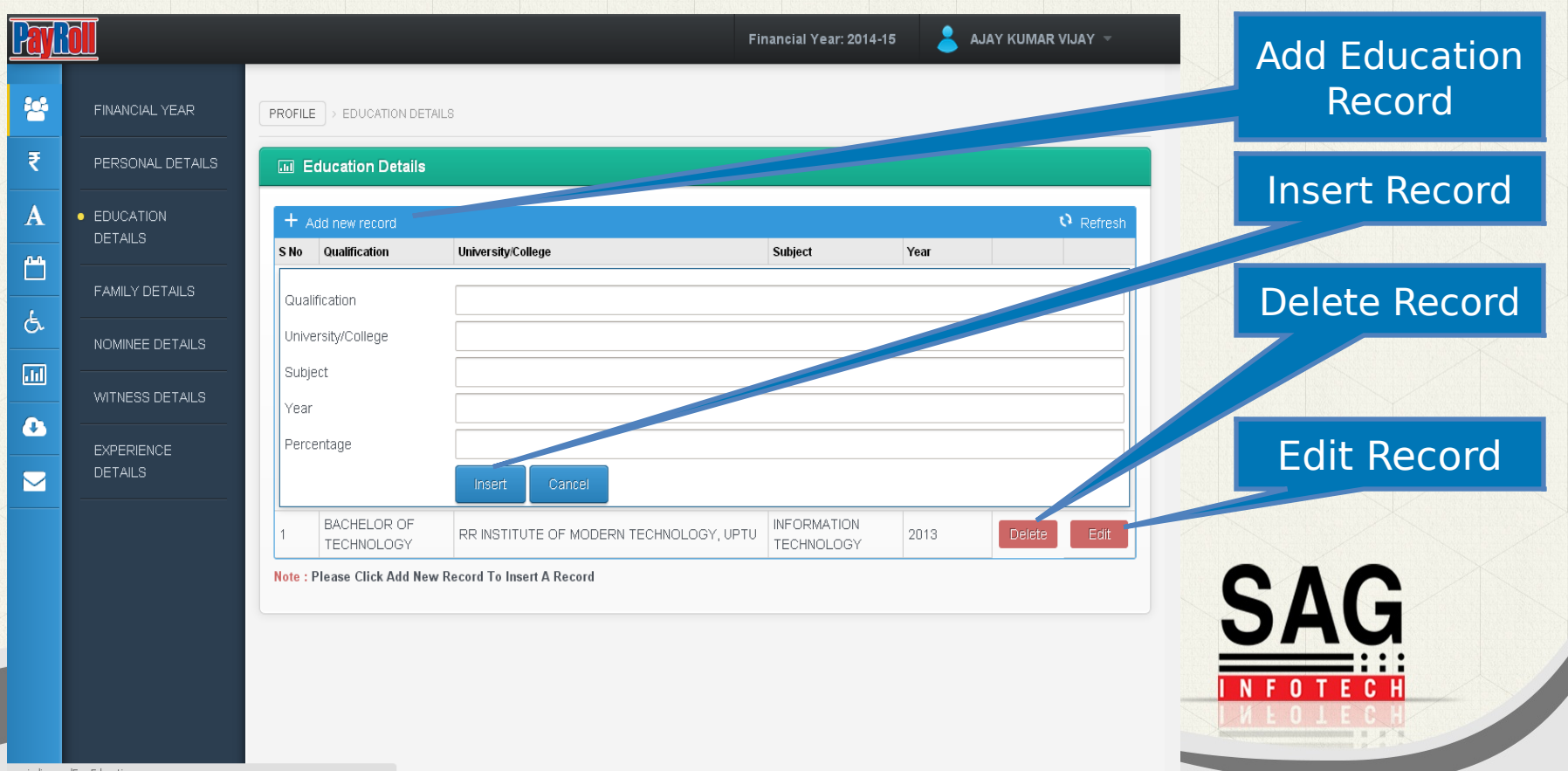

gcs-india.com/EmpEducation.aspx

# **Profile -> Family Details**

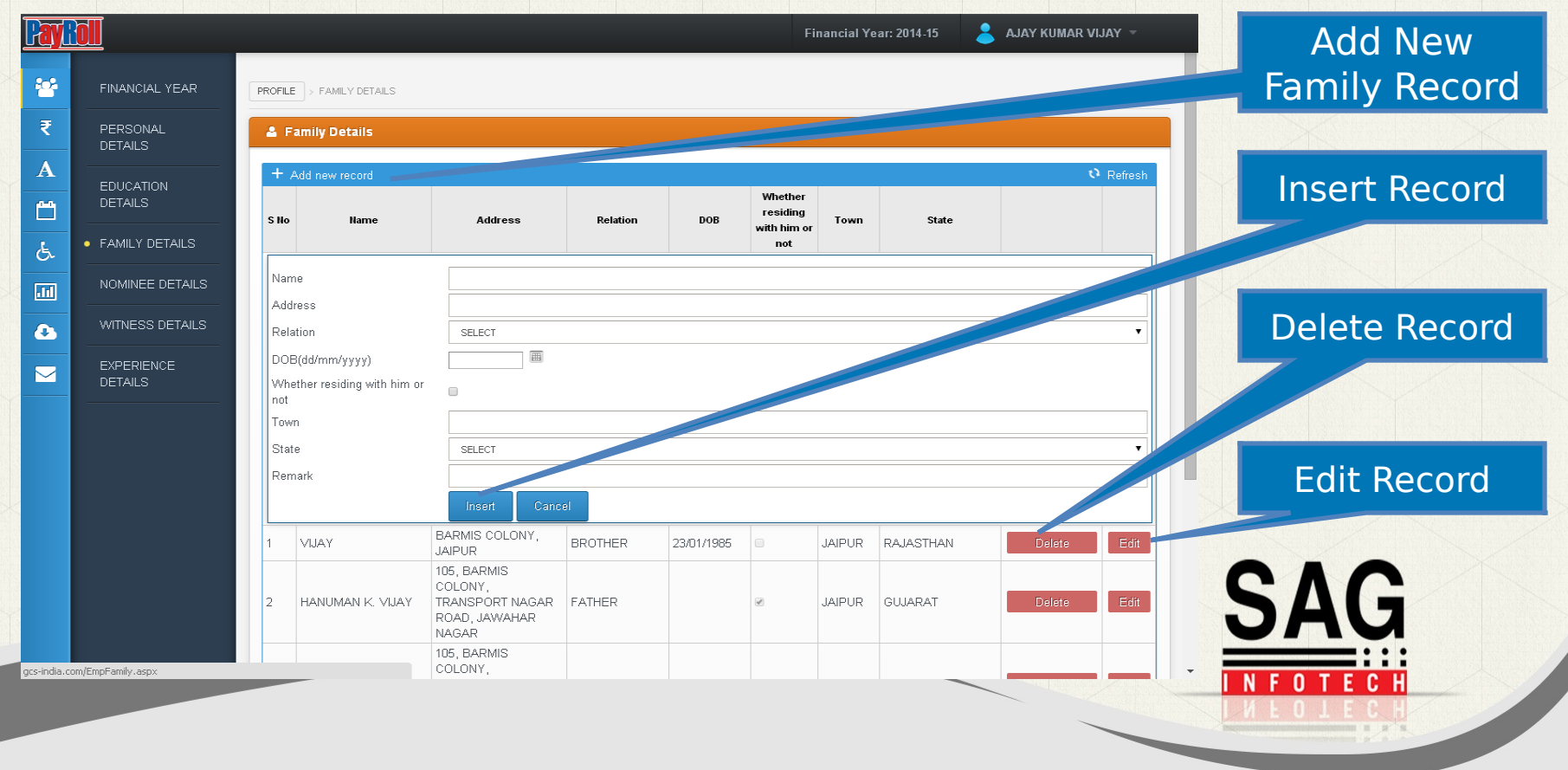

# **Profile -> Nominee Details**

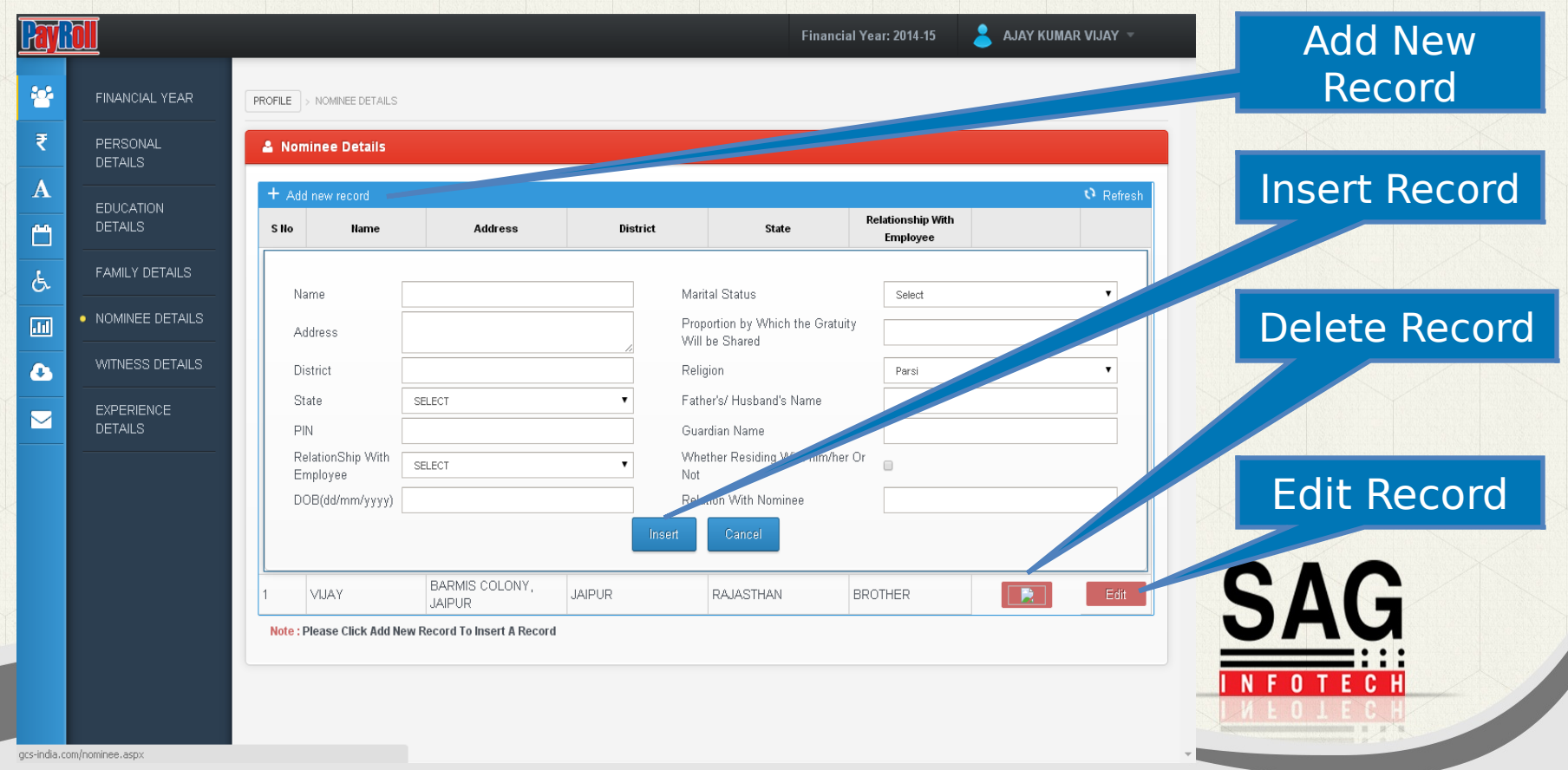

#### Profile -> Witness Details

 $Qen$ 

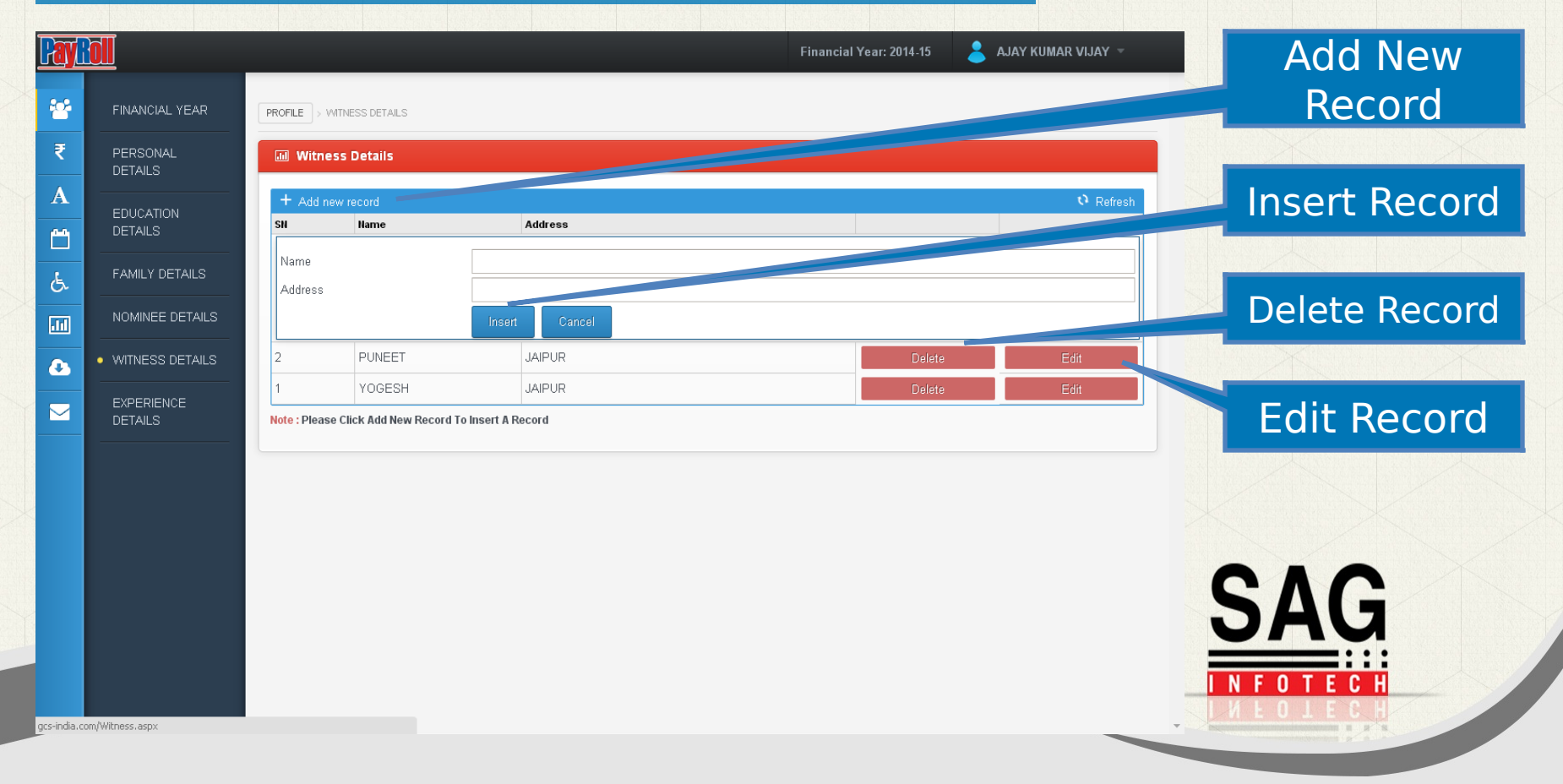

## **Denaul Profile -> Experience Details**

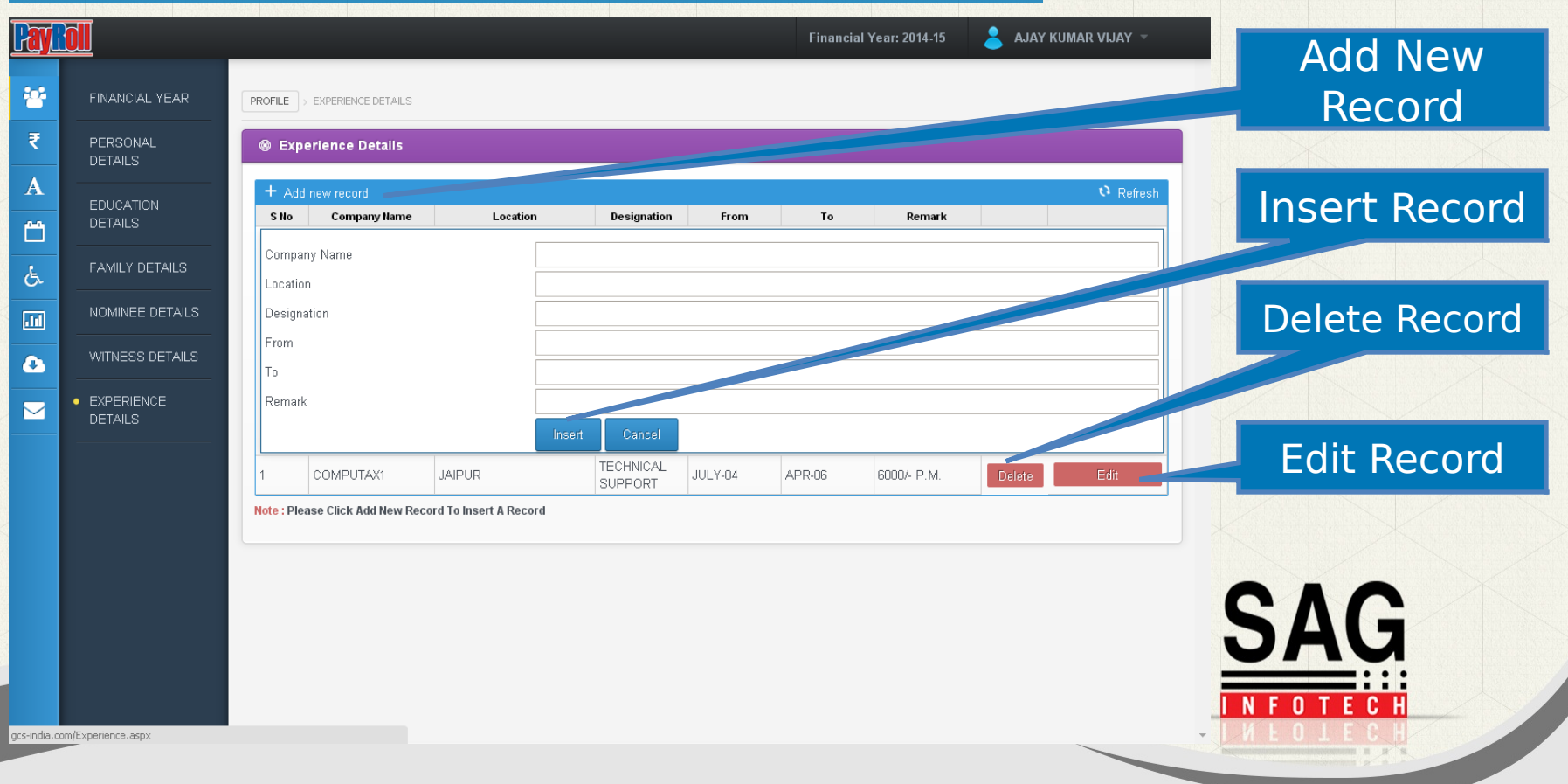

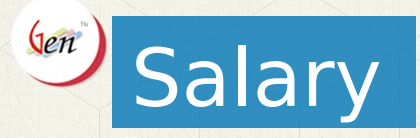

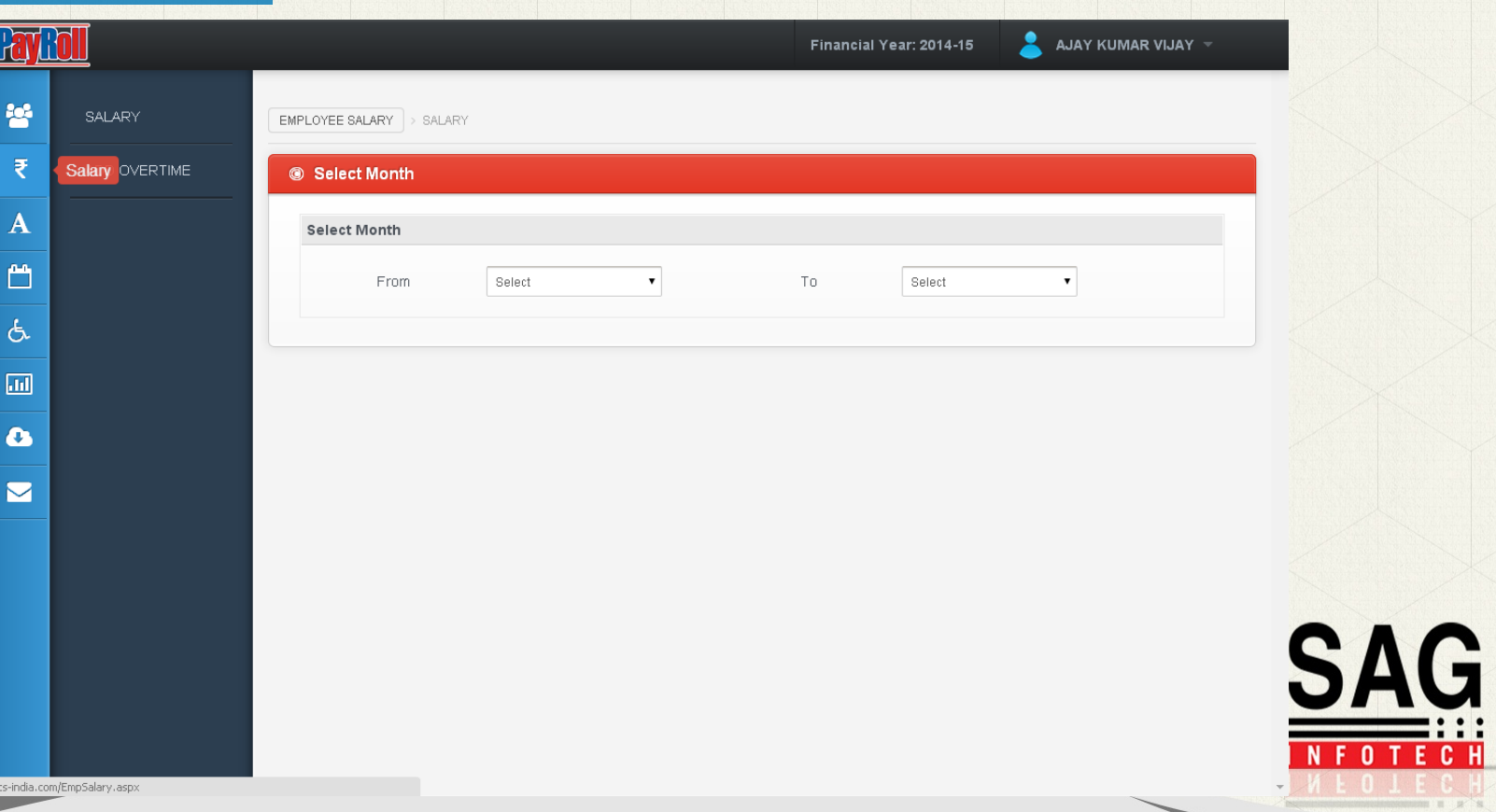

# Salary -> Salary Details

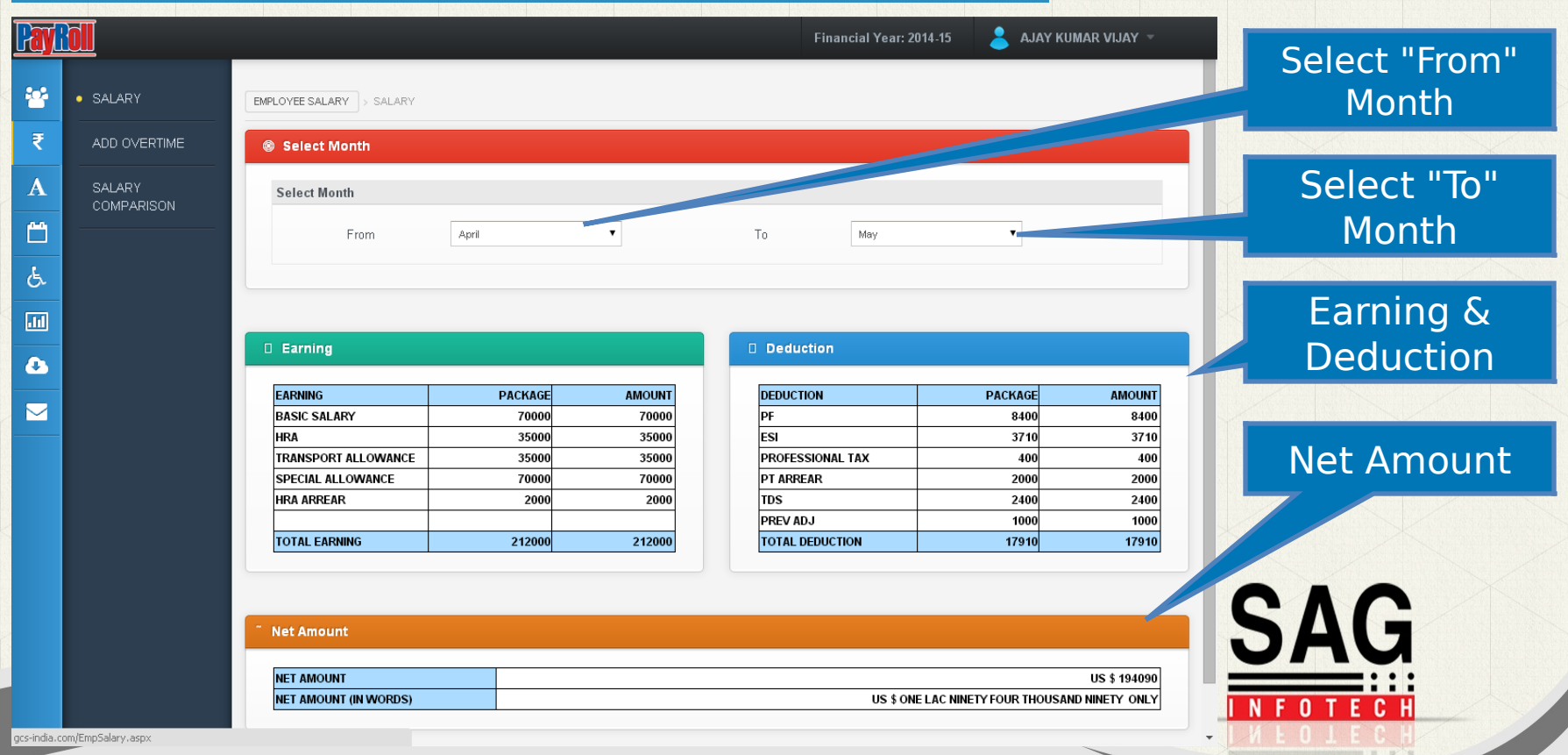

# **Salary -> Salary Comparison**

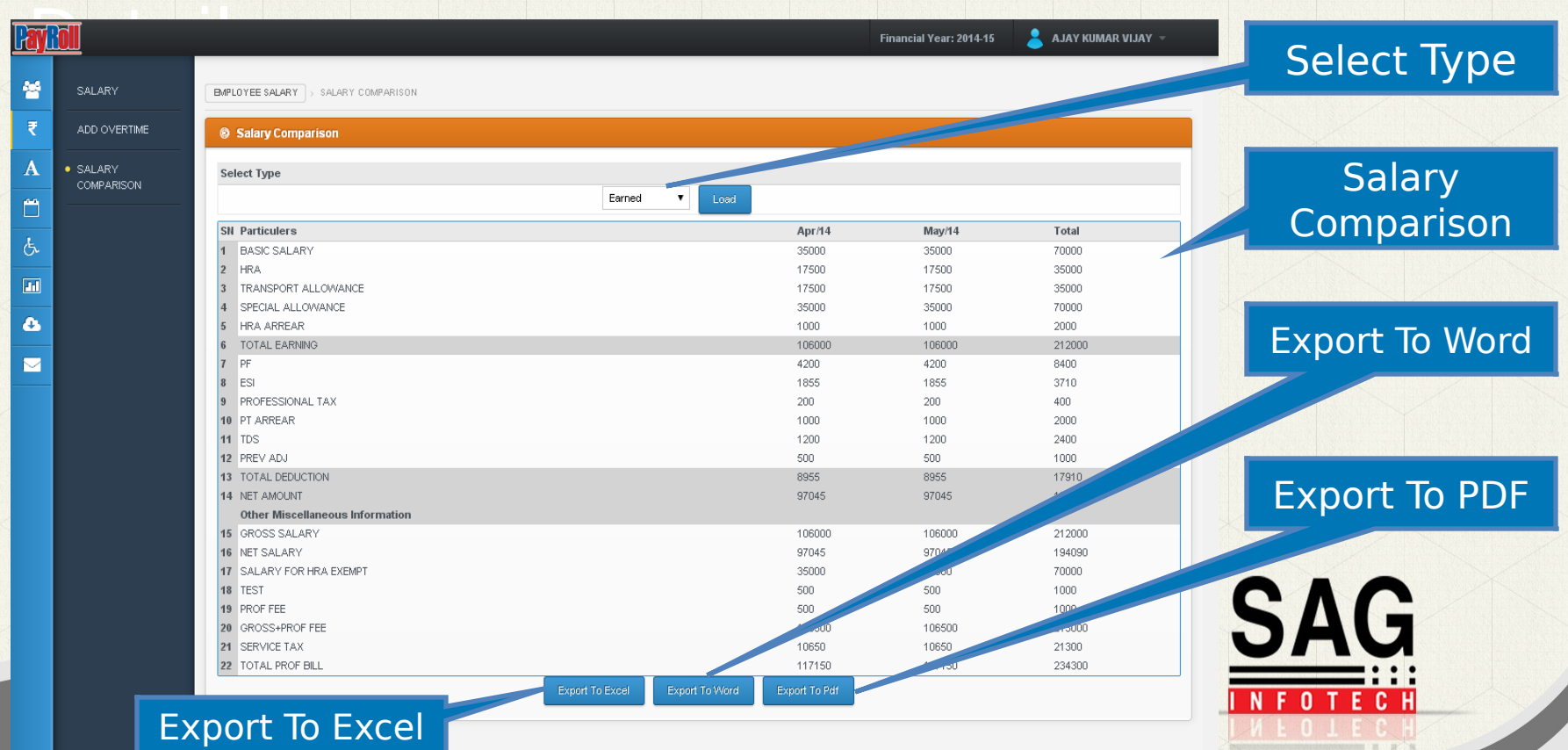

#### $\left(\n\begin{array}{c}\n\text{len}\n\end{array}\n\right)$ Salary -> Overtime Details Select Month **Pay Rol** AJAY KIM Financial Year: 2014-15 EMPLOYEE SALARY > ADD OVERTIME 緑 SALARY © Overtime Record ₹ • ADD OVERTIME Pending SELECT MONTH: April Accepted Rejected A Date Overtime Remarks **Status**  $\vert$  Date Overtime Remarks **Status** ٣  $\Box$ 01/04/2014  $\sqrt{2}$ Pending Work **ROZUMU Status** s. 02/04/2014 ш **Tallant** 03/04/2014 18/04/2014  $\overline{m}$ 04/04/2014 19/04/2014  $\Box$ Insert Remarks Г  $\bullet$ 05/04/2014 20/04/2014 06/04/2014 21/04/2014  $\overline{\mathbf{z}}$ 07/04/2014 22/04/2014 Insert overtime  $\Box$ Г 08/04/2014 23/04/2014 Г 09/04/2014 24/04/2014 Apply  $\Box$ 10/04/2014 25/04/2014  $\Box$ 11/04/2014 26/04/2014  $\Box$ 12/04/2014 27/04/2014 **SAG** Г 13/04/2014 28/04/2014 14/04/2014 29/04/2014 15/04/2014 30/04/2014 acs-india.com/overtimerecord.aspx

# (dent) Attendance

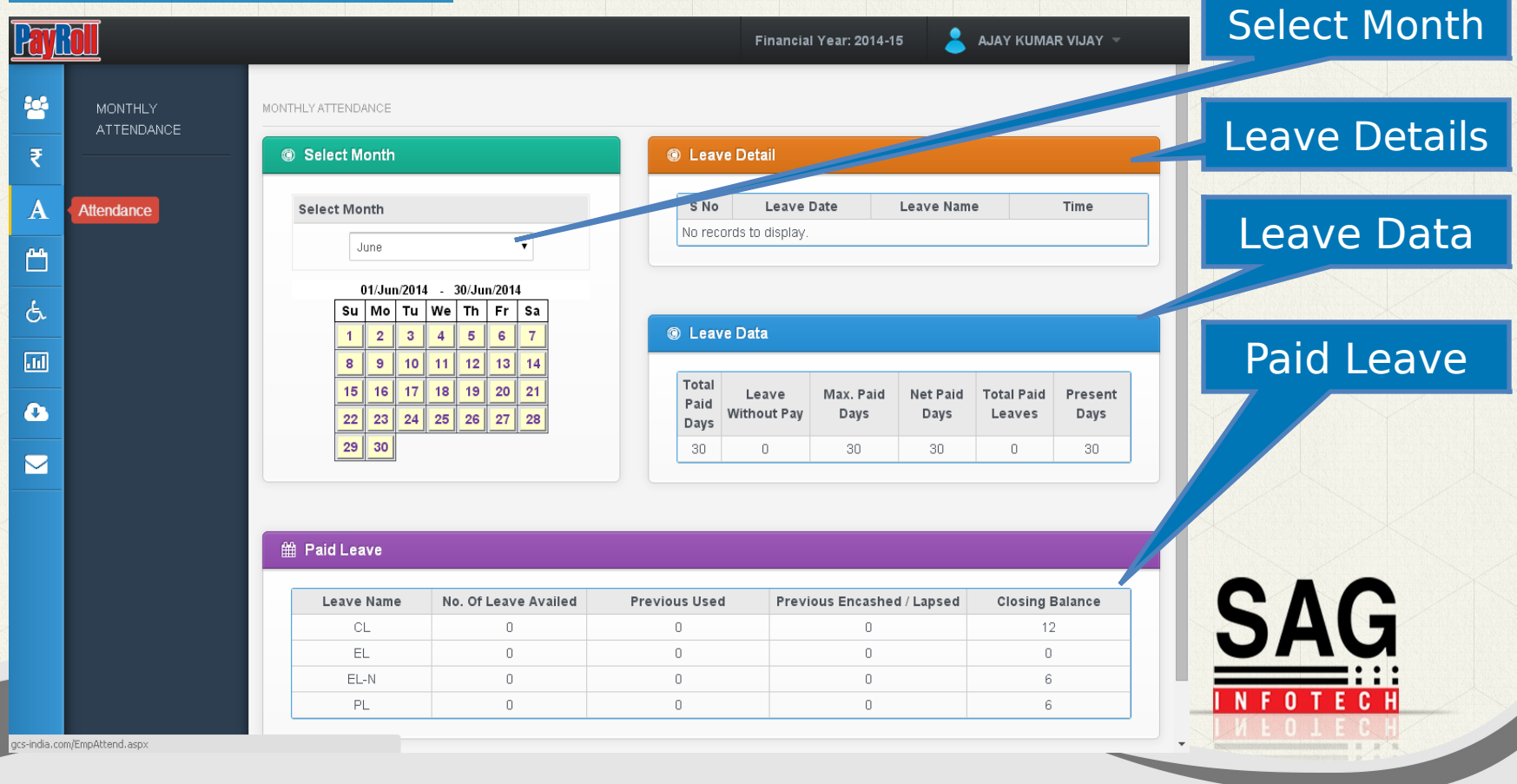

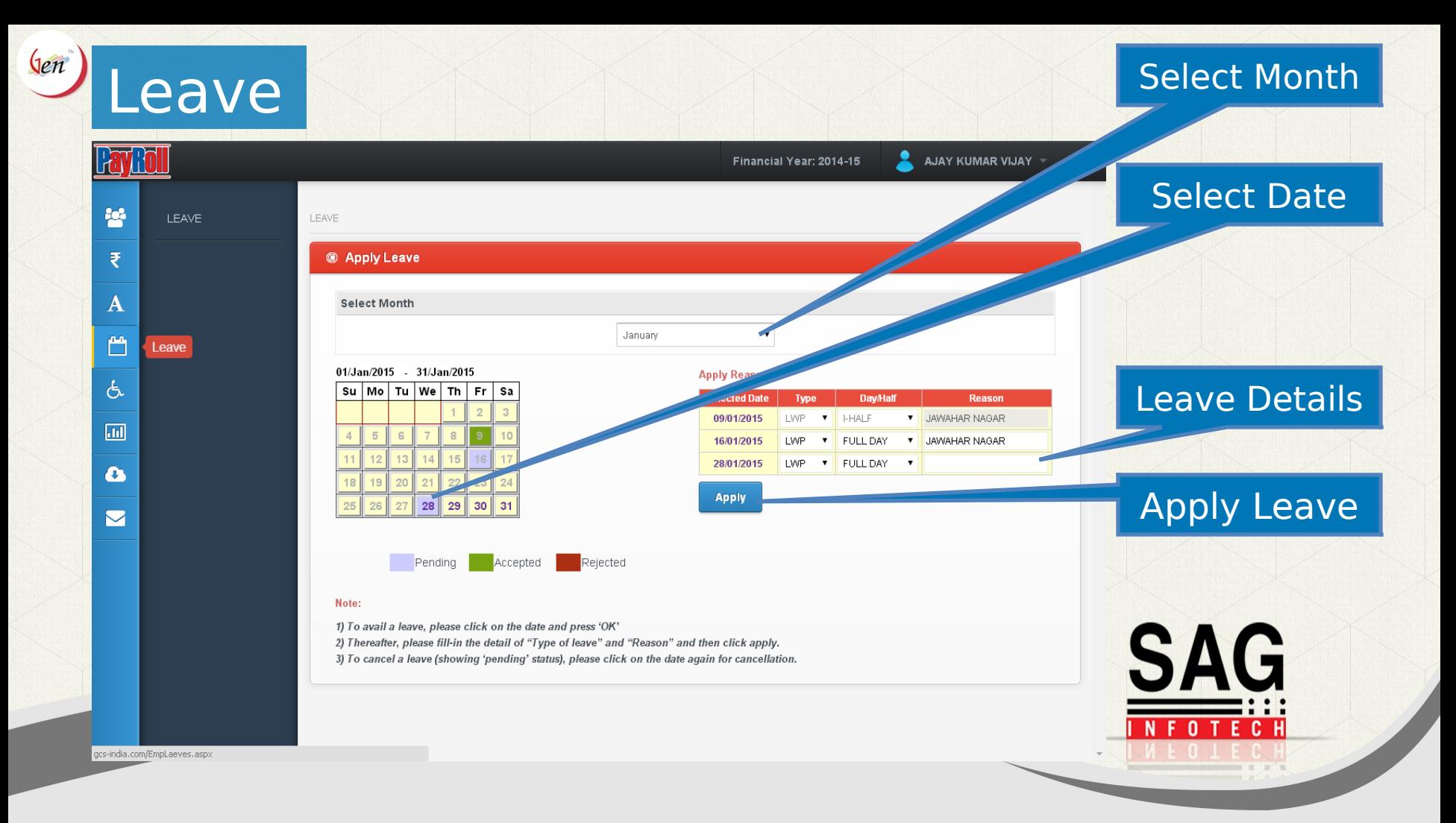

### Salary/Reimbursement

 $\left(\n\begin{array}{c}\n\text{len}\n\end{array}\n\right)$ 

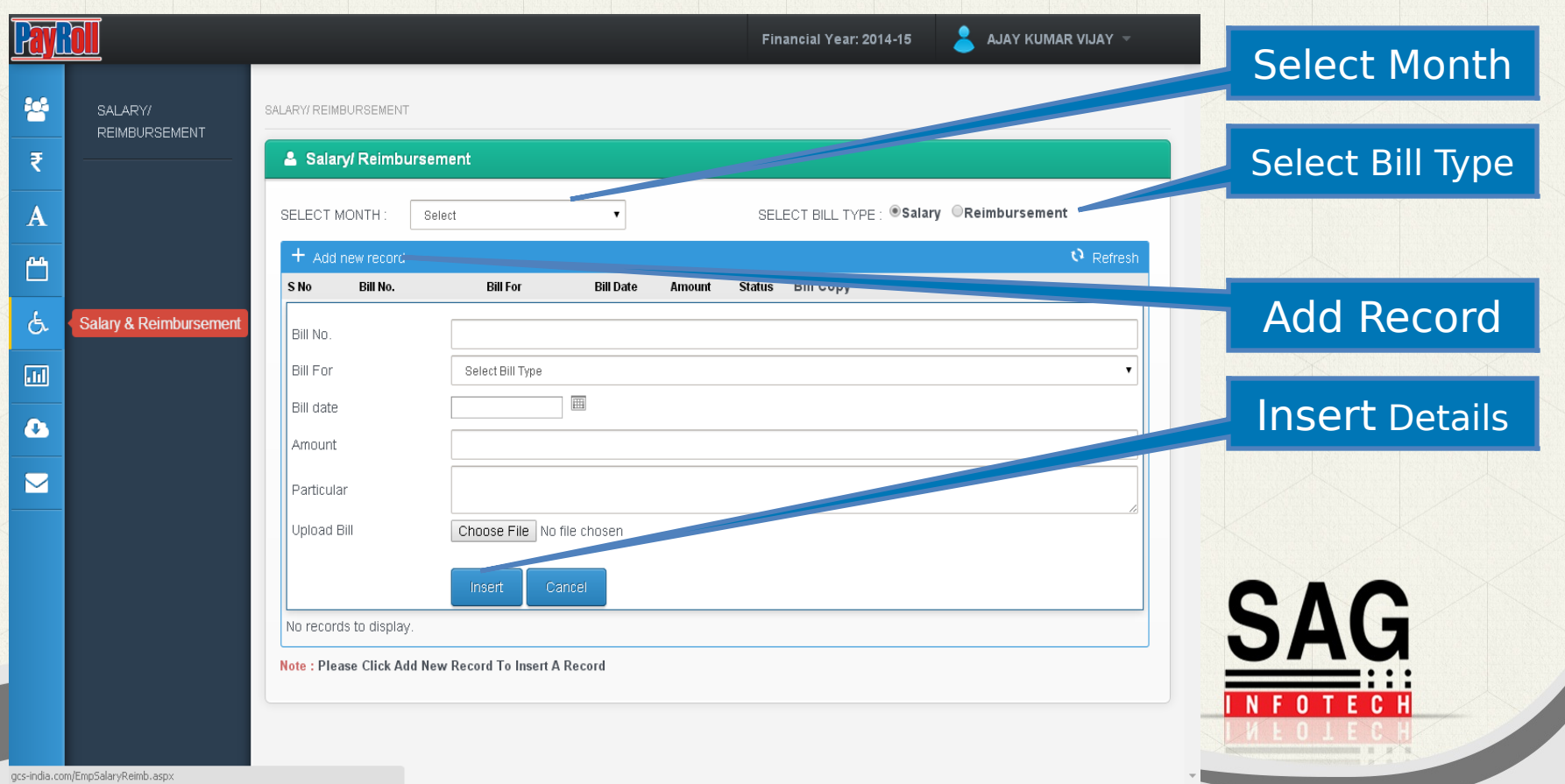

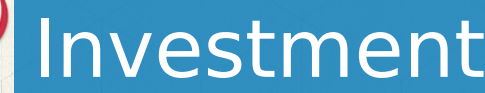

Jen

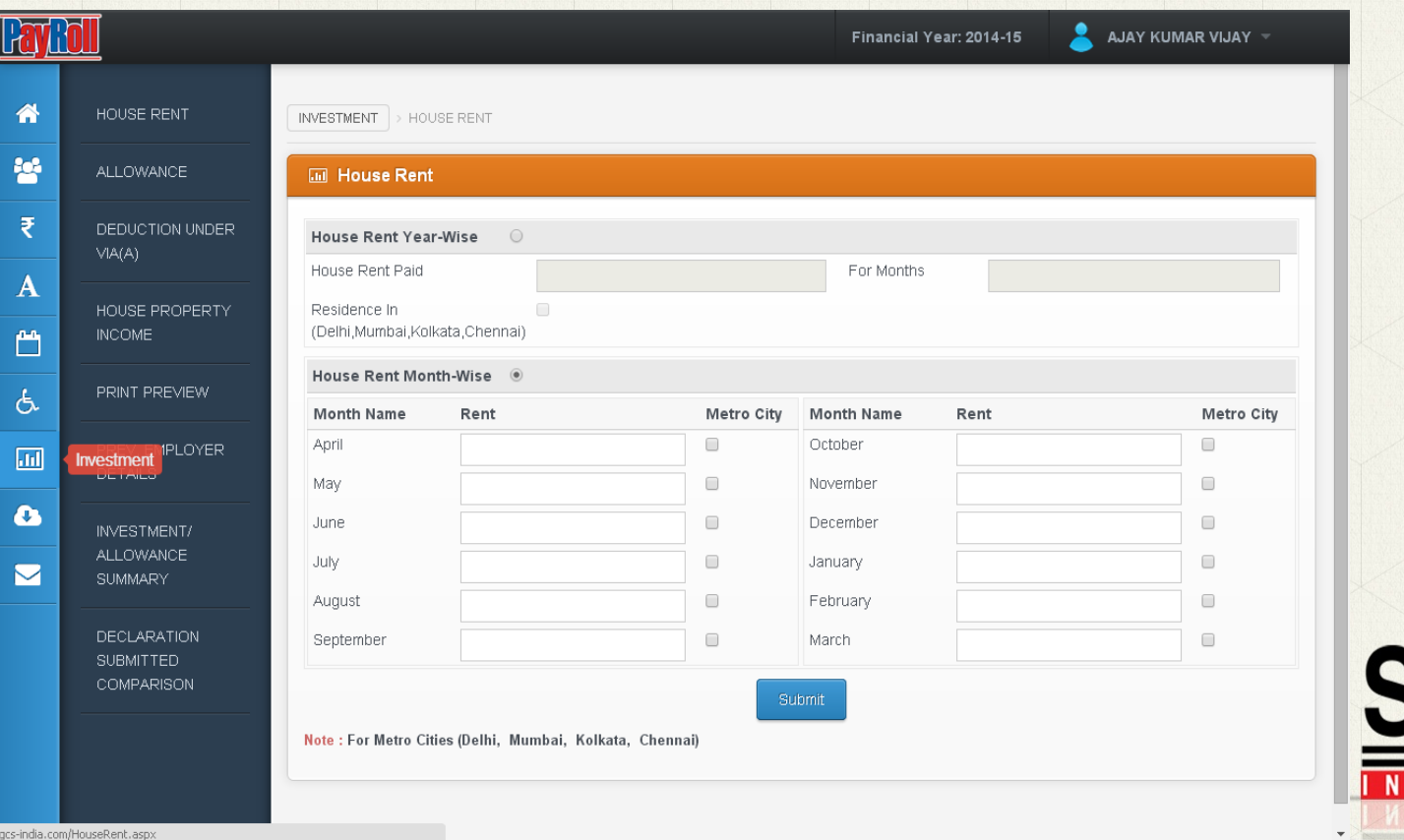

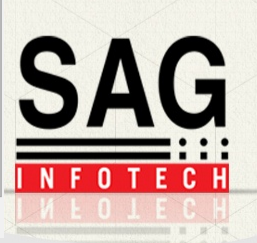

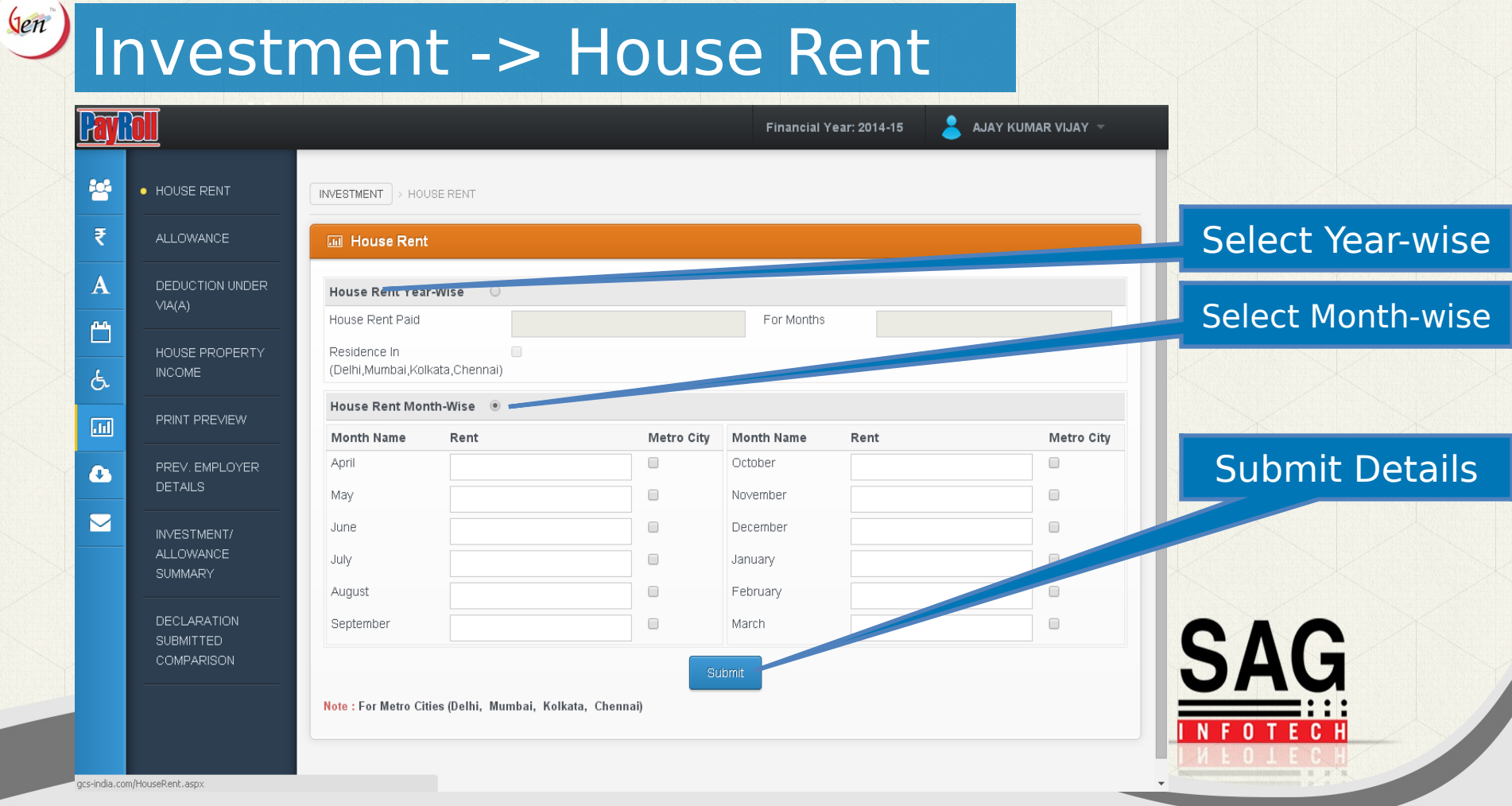

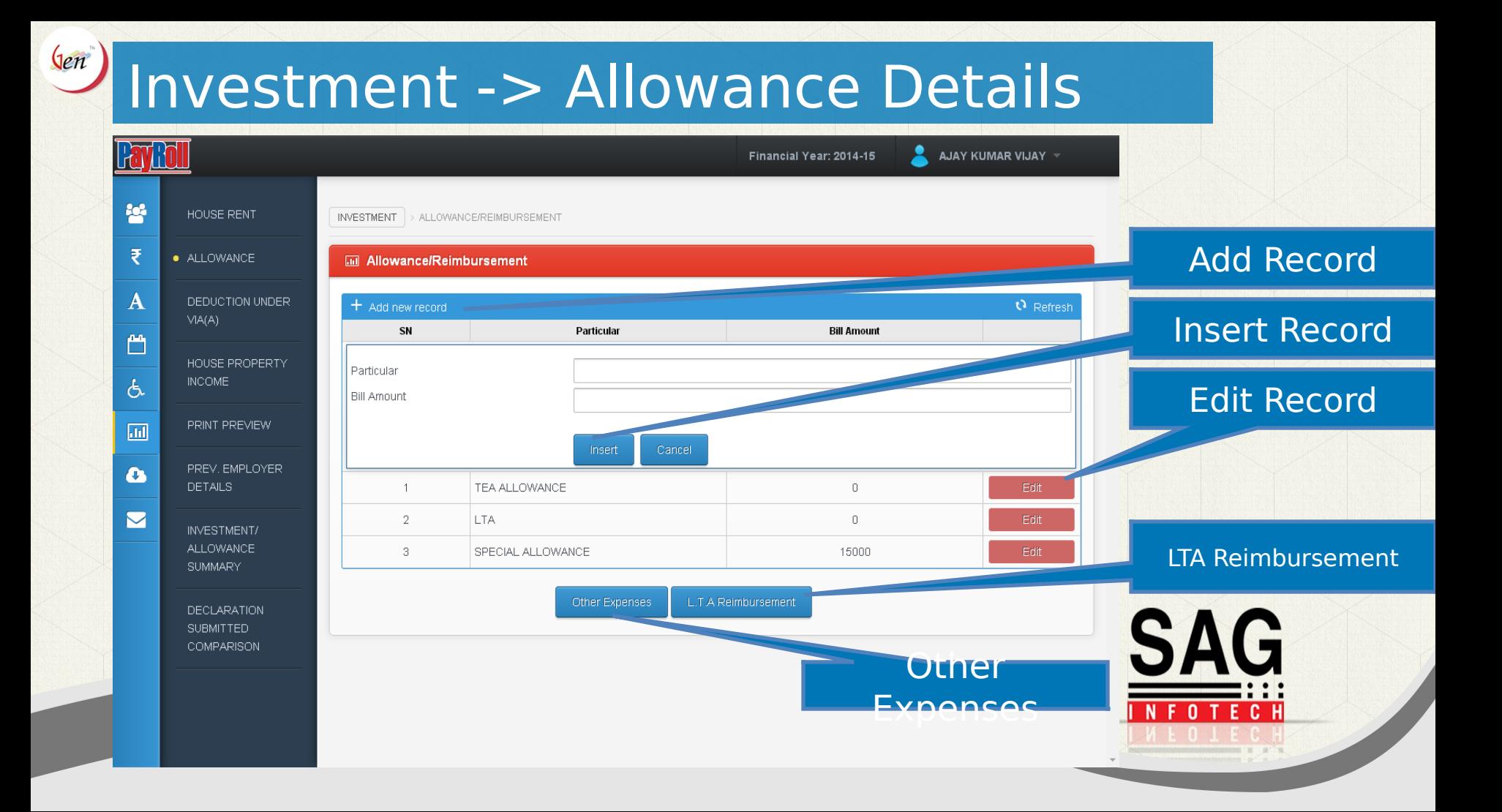

#### Investment -> Allowance-> Other

#### experience and the same state of the state of the state of the state of the state of the state of the state of the state of the state of the state of the state of the state of the state of the state of the state of the sta

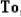

 $Qen$ 

Date: \_\_\_\_\_\_\_

#### **Employee Information**

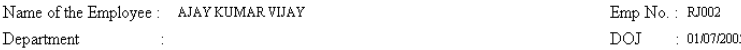

Statement showing Expenses incurred by me towards For the Month of 20

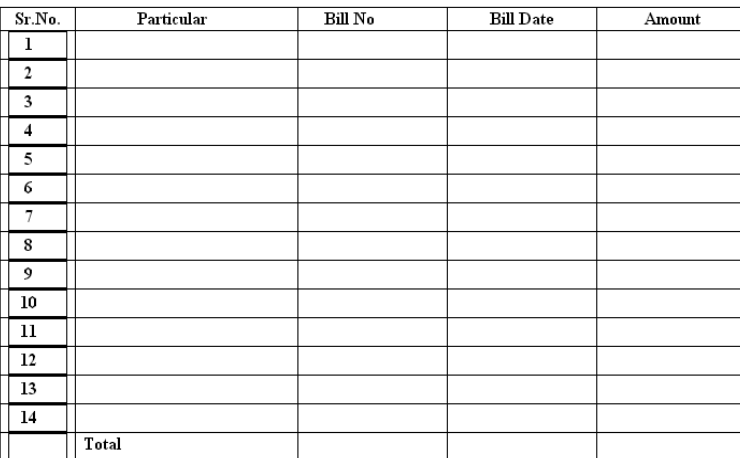

Other Expenses Form

**SAG** 

#### Investment->Allowance->LTA Reimbursement

#### SAG INFOTECH PVT LTD

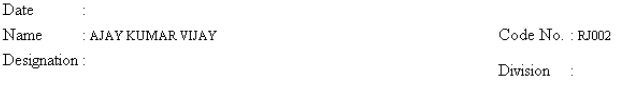

Location :

 $\rm{To}$  ,

 $Qen$ 

#### Sir.

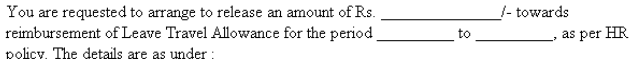

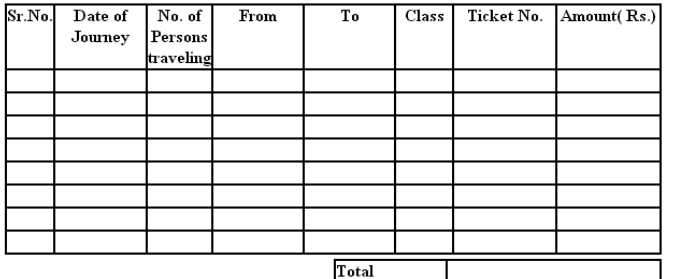

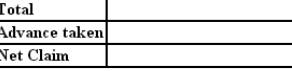

 $t_0$ 

#### I hereby certified that

a) I have not claimed the amount for the above-mentioned period and now claiming

hear in above the amount, which is within my entitlement under the relevant Rules.

b) I am availing / I availed day's leave from

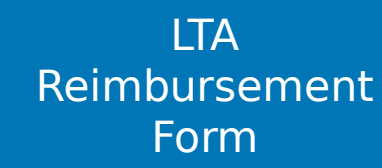

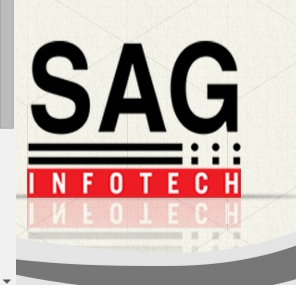

#### $\binom{2}{n}$ Investment -> Deduction Under VIA(A)

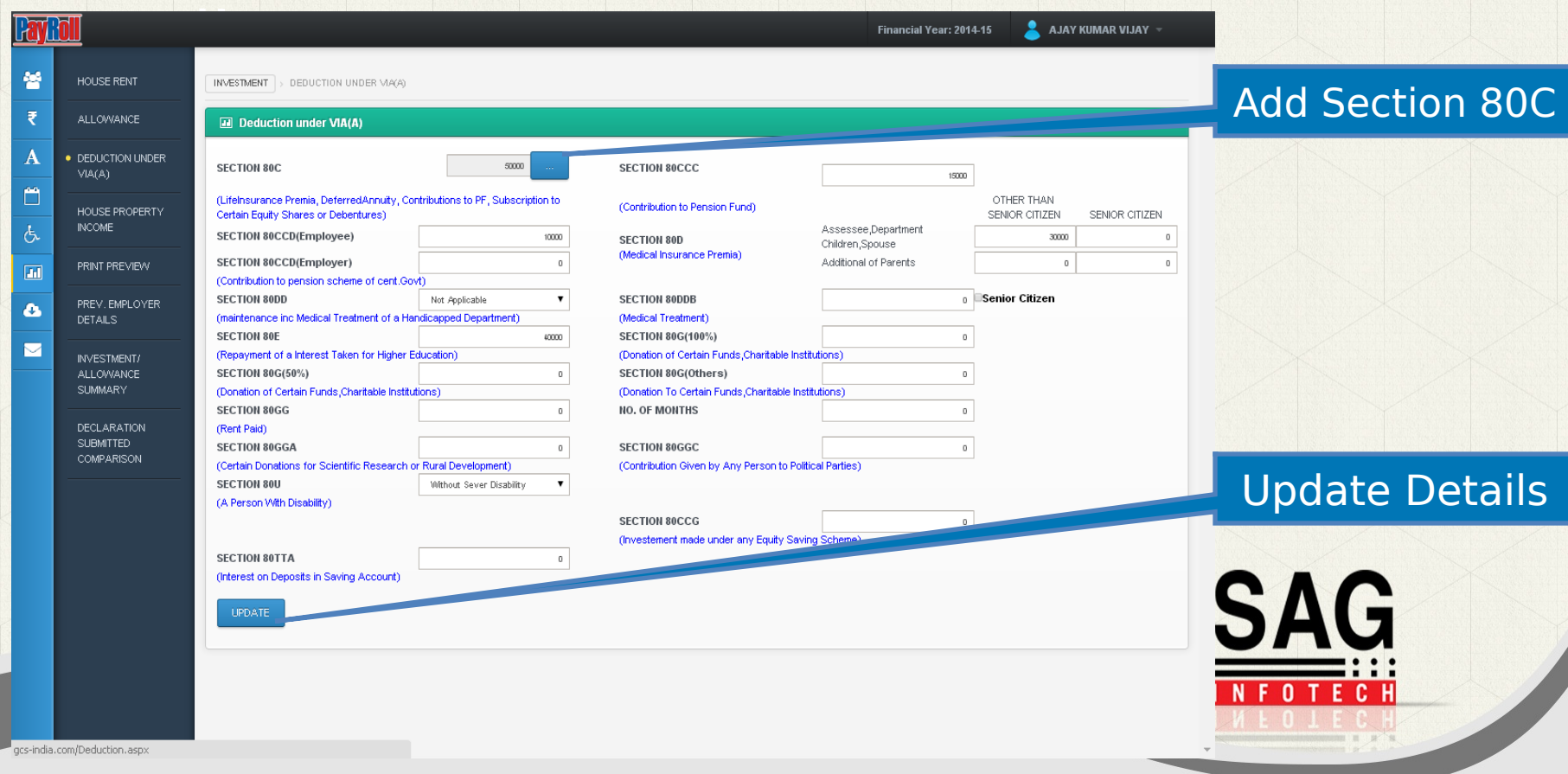

#### $\mathsf{Q}$ en Investment -> Deduction Under VIA(A) -> Add Section 80C

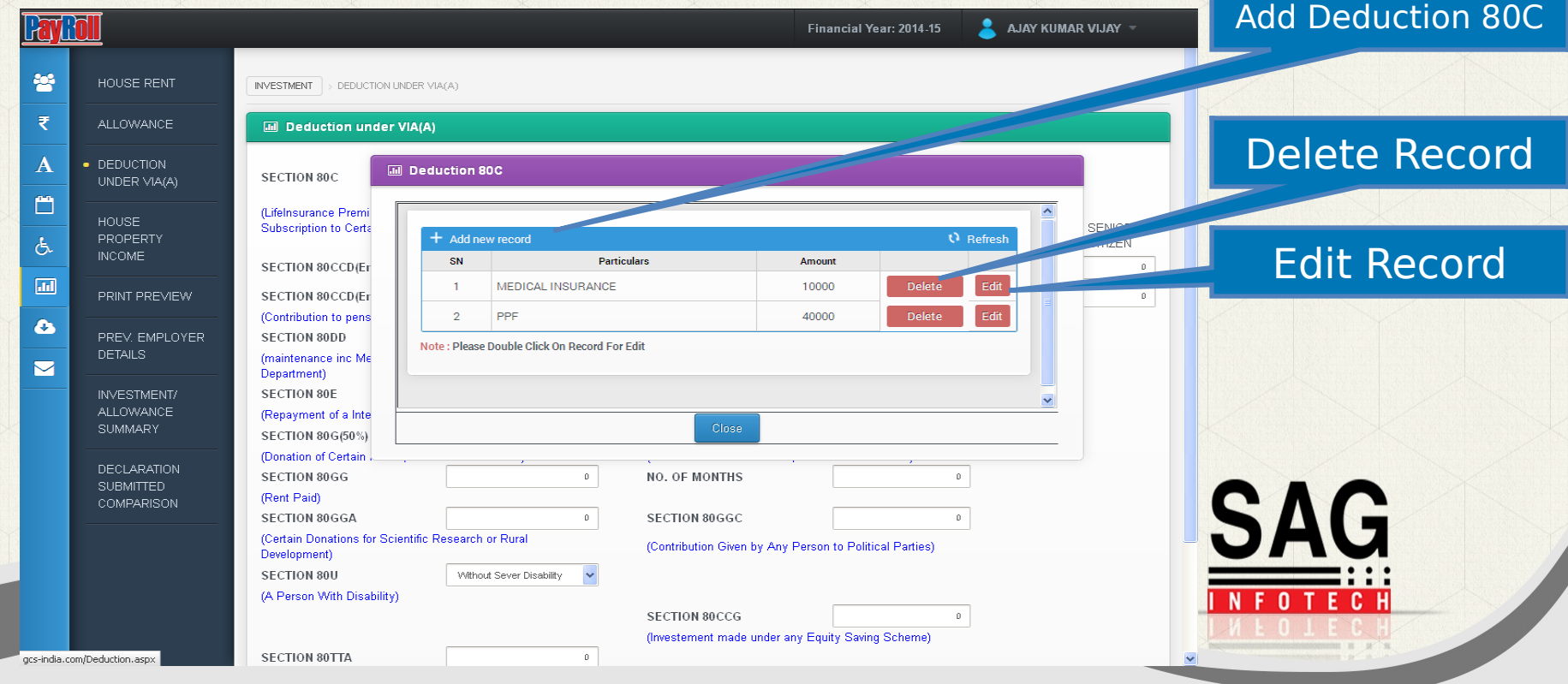

### Investment -> House Property Income Details

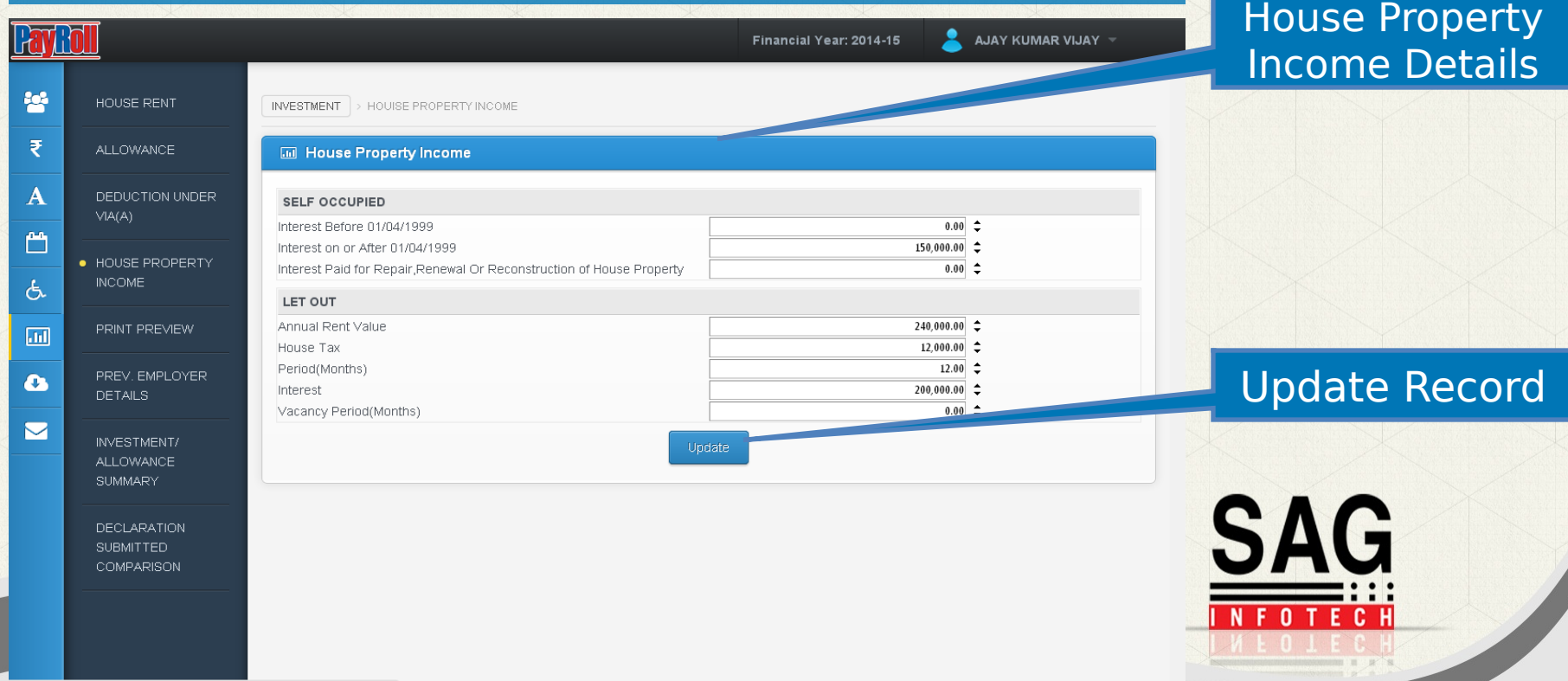

gcs-india.com/Houseproperty.aspx

 $\left(\n\begin{array}{c}\n\text{gen}\n\end{array}\n\right)$ 

#### Investment-> Investment Print Preview

Name : AJAY KUMAR VLJAY Father Name : HANIIMAN.JI PAN No. : AAAAA1234A Financial Year : 2014-15

Declaration for Income Tax for the Financial Year 2014-15

I request you to compute my income tax for the financial year 2014-15 based on the following declaration:

House Rent :

 $\mathsf{Q}e\mathsf{n}$ 

(name of the landlord) resident of I will be paying rent to towards occupying premises bearing No.

as per the details given below :

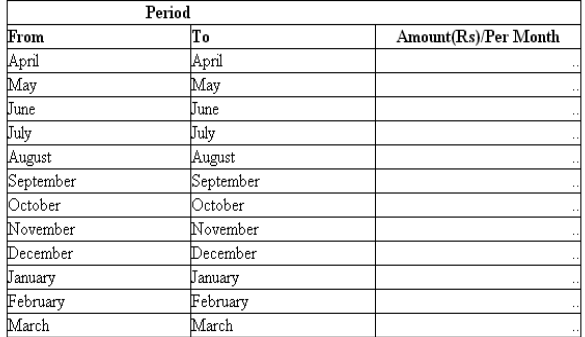

I have enclosed the rent receipts issued by the landlord each month.

#### Specified Deduction u/s 80C:

I have made following investments which are eligible for tax deduction u/s 80C. The proof of payment are enclosed.

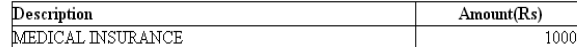

Print All Investment **Details** 

**SAG** 

### Investment-> Previous Employer Details

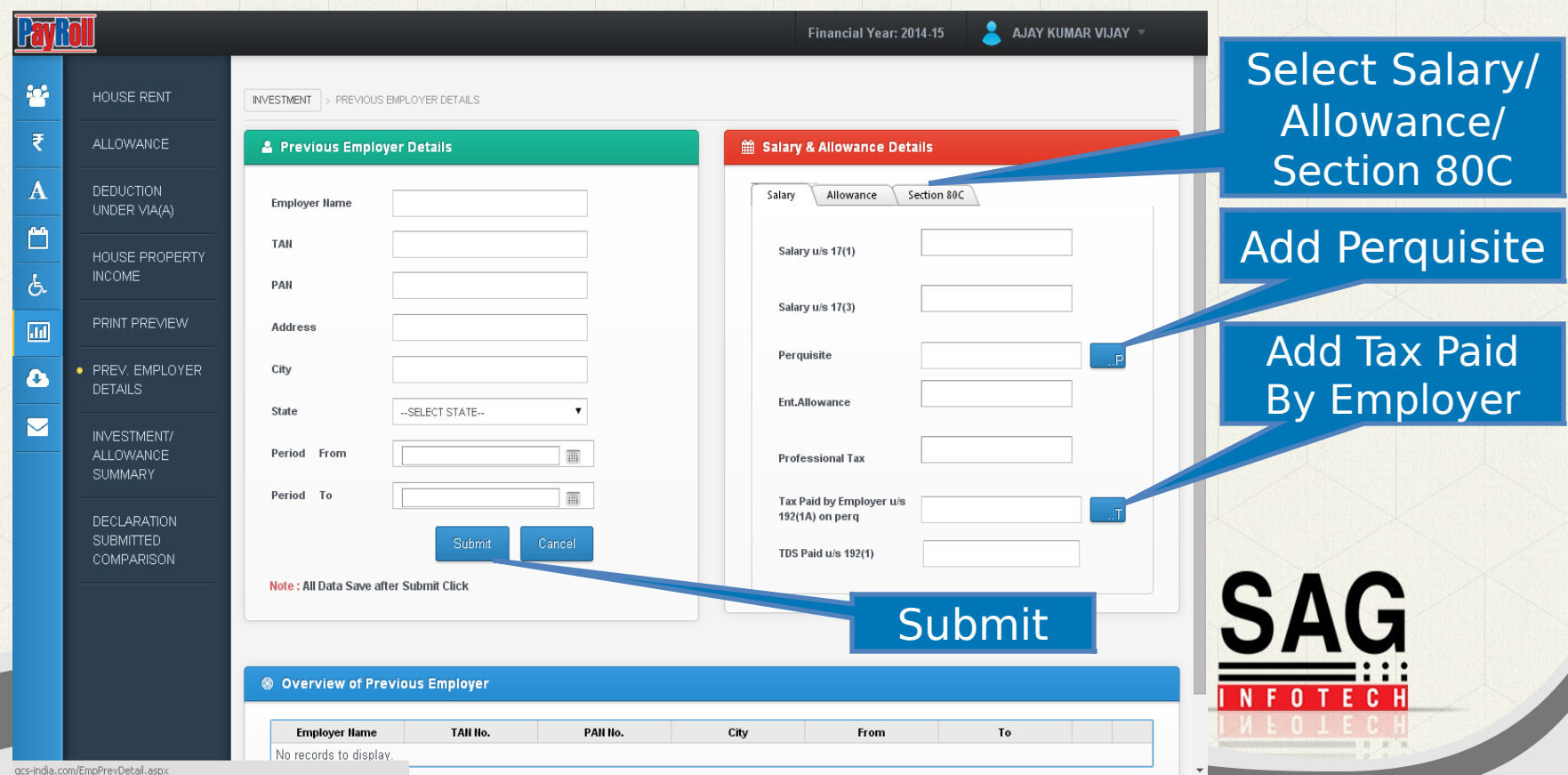

 $\mathsf{Q}$ en

### Investment -> Previous Employer -> Add Perquisite Details

Jen

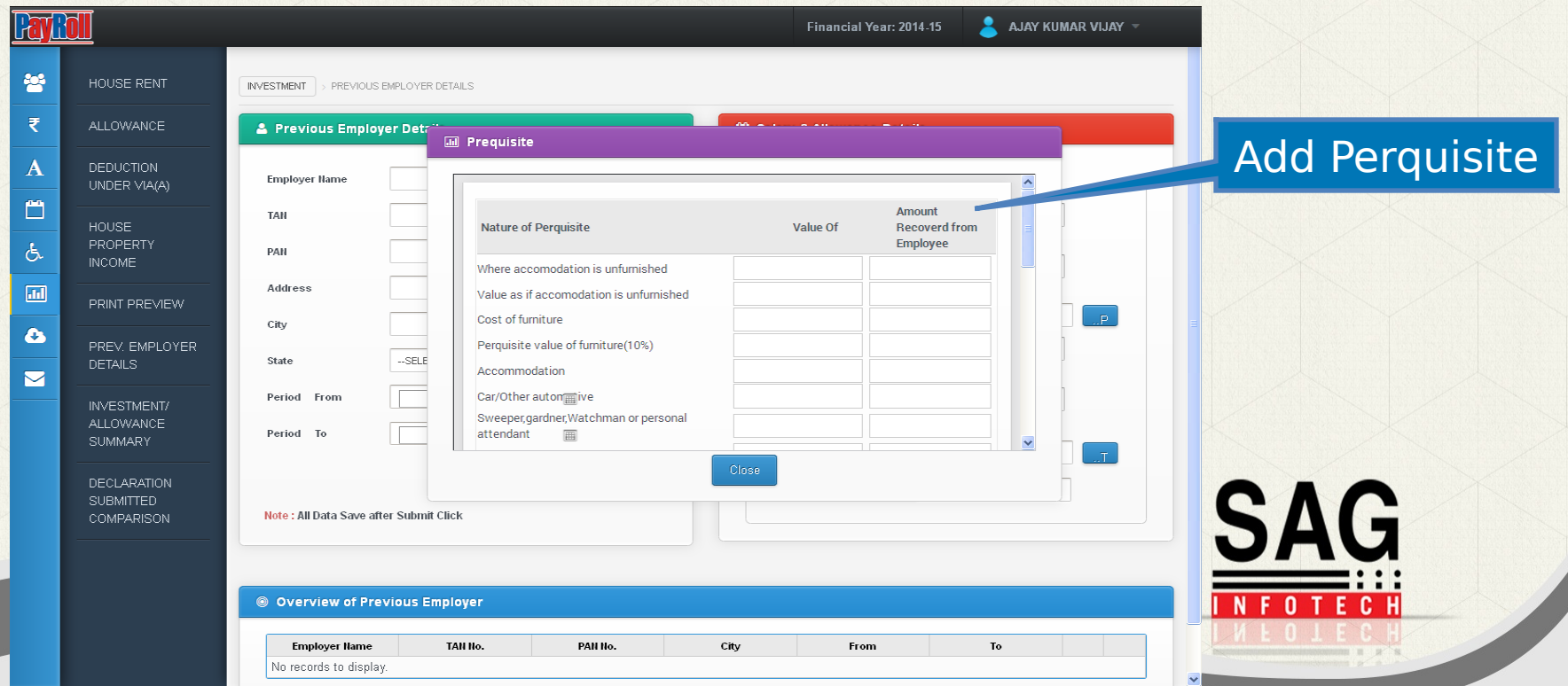

### Investment -> Previous Employer -> Add Tax Paid by Employer Details

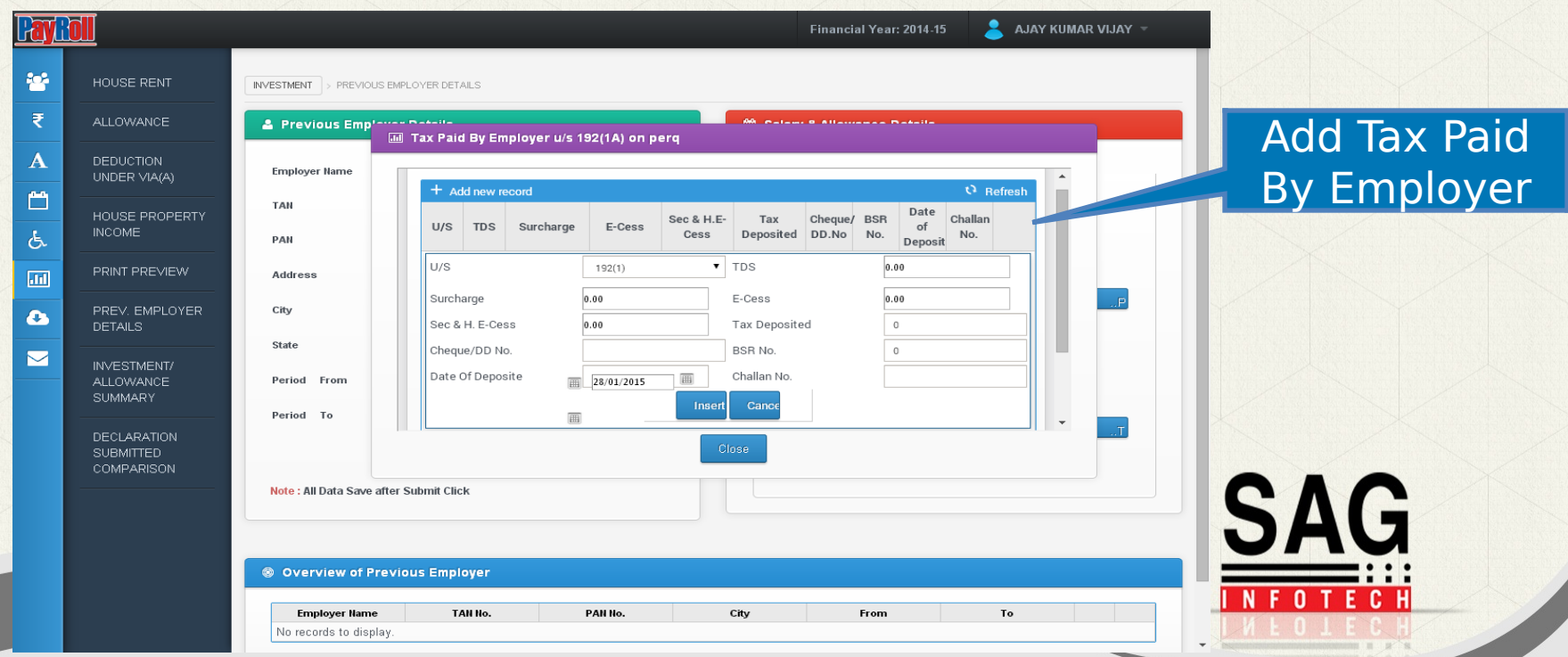

 $\mathsf{Q}$ en

### Investment -> Investment Summary

hen

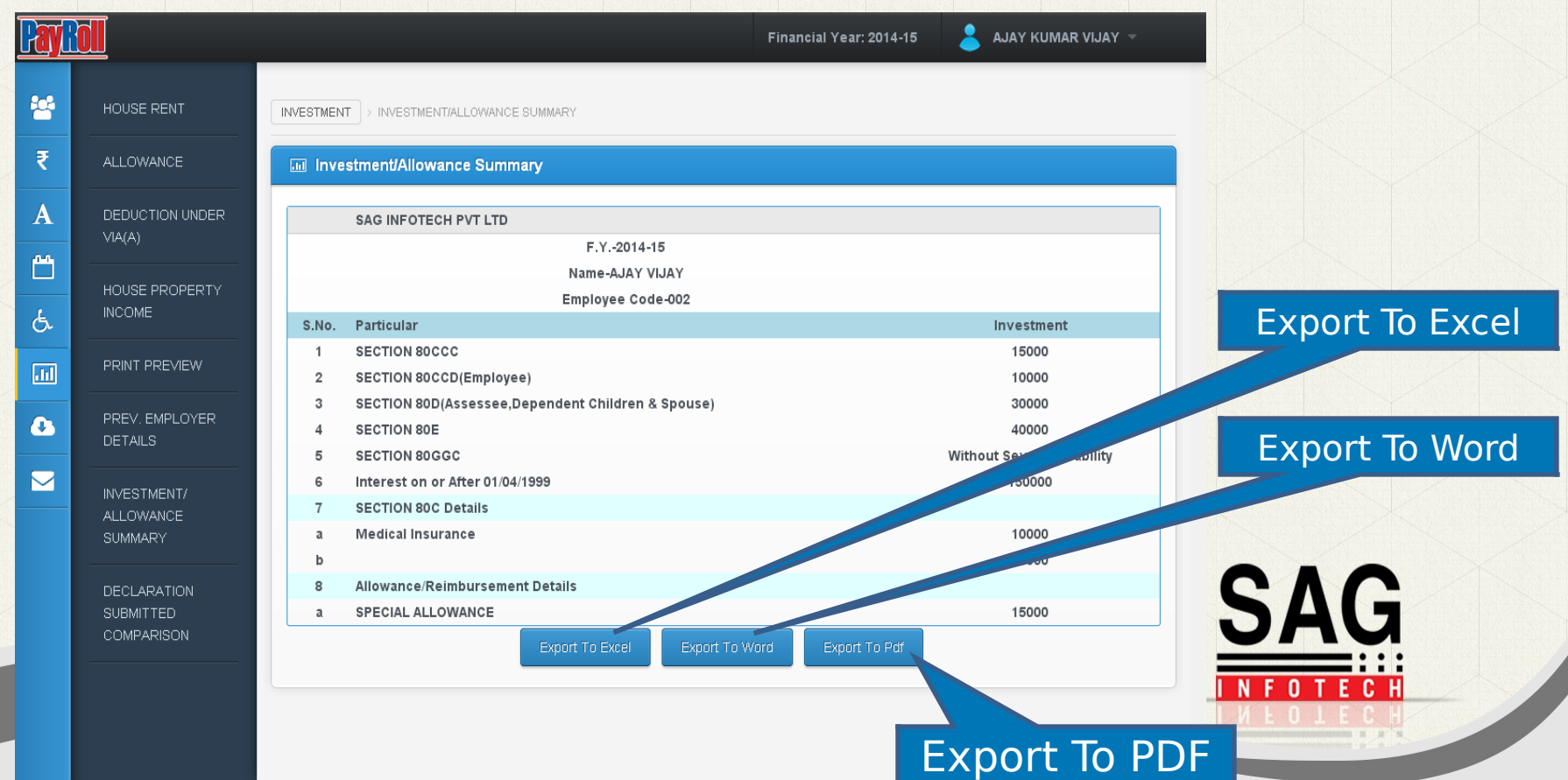

### Investment -> Declaration Submitted Comparison

Jen

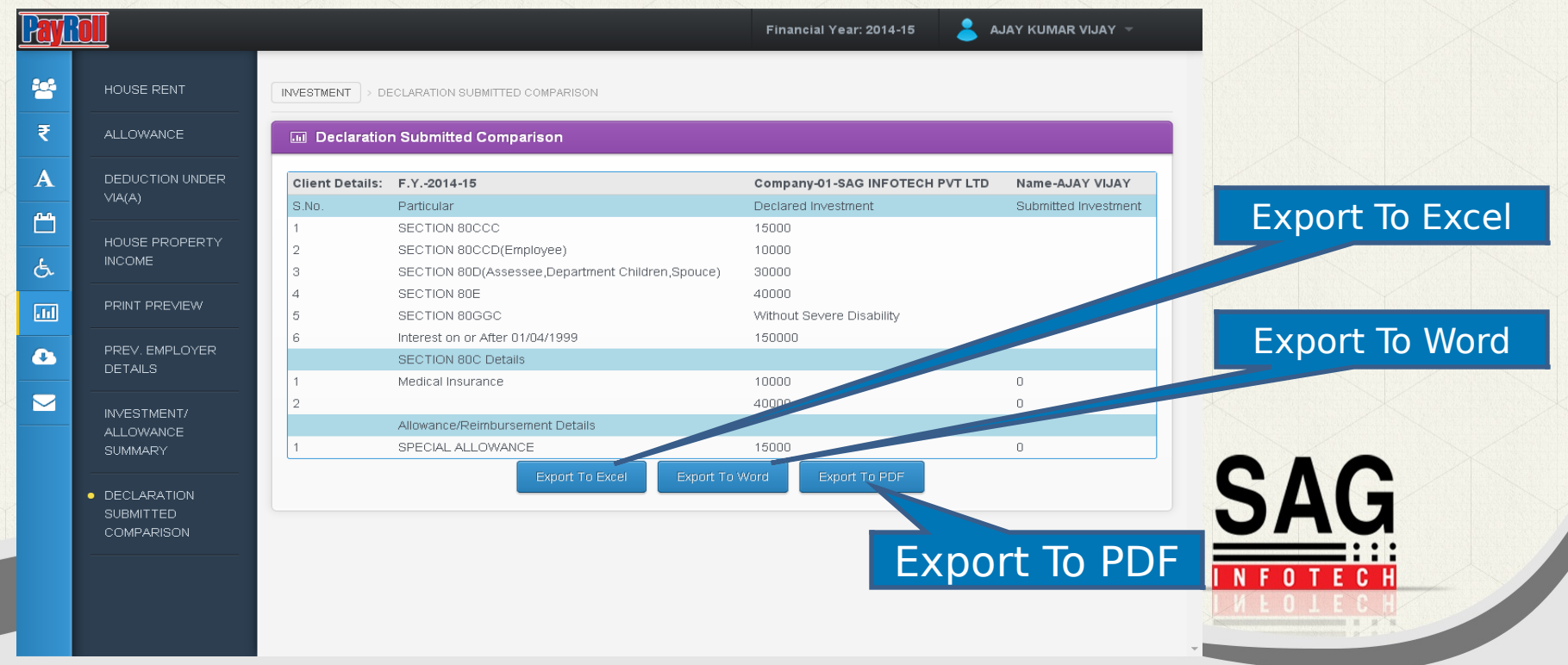

#### $\frac{\sqrt{en}}{en}$ Miscellaneous

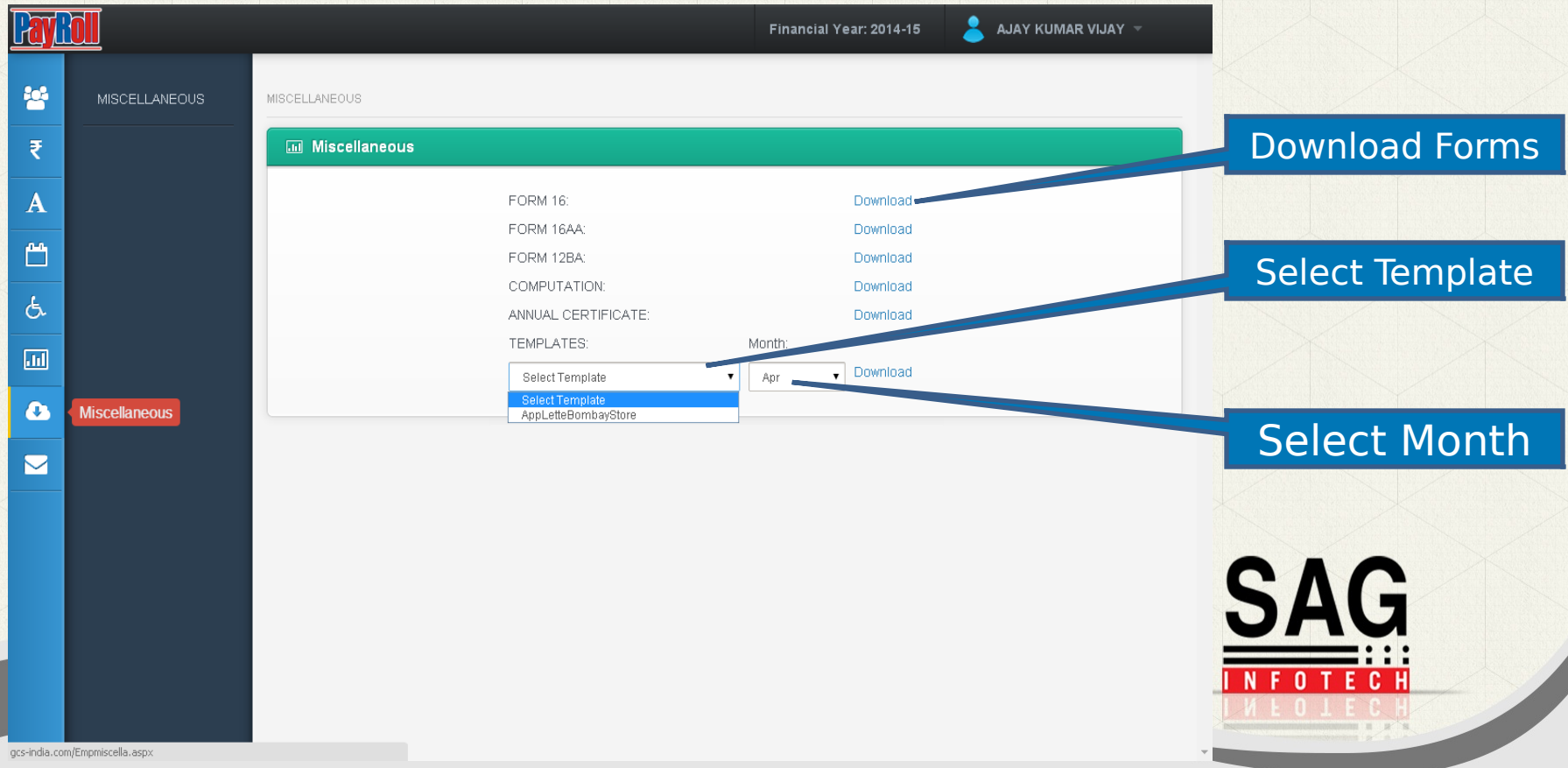

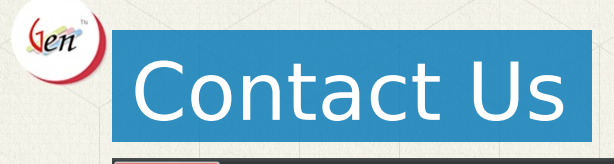

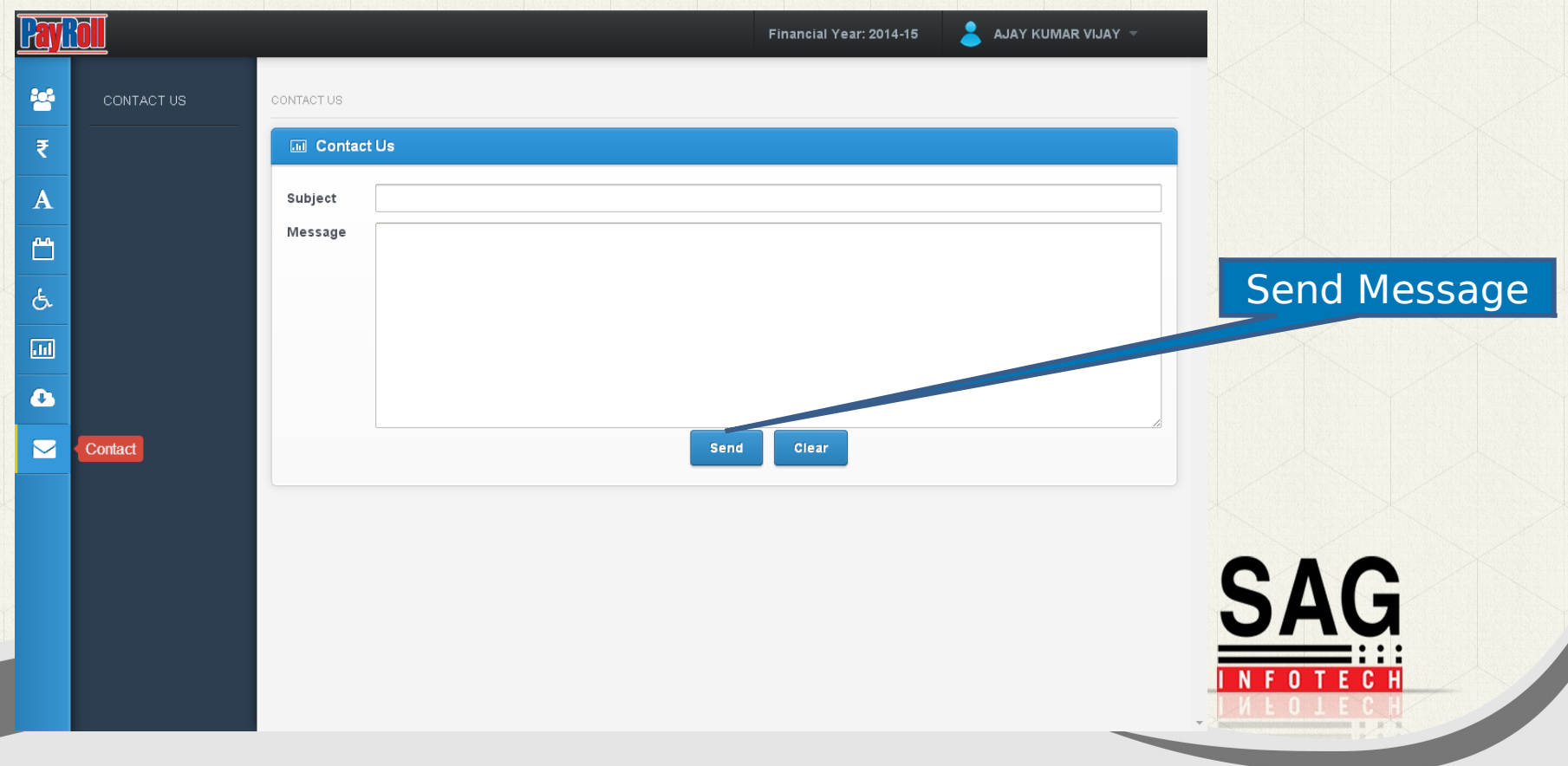

#### HR's Panel

- **HR Settings**
- $\triangleright$  Employee Details
- $\triangleright$  Event Manager
- $\triangleright$  Payroll
- > Salary/ Reimbursement Approve
- $\triangleright$  Leave Approve
- $\triangleright$  Log file
- $\triangleright$  Leave Headings
- $\triangleright$  Salary Comparison
- **▶ Overtime Approve**

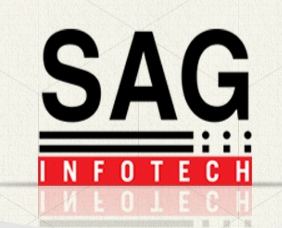

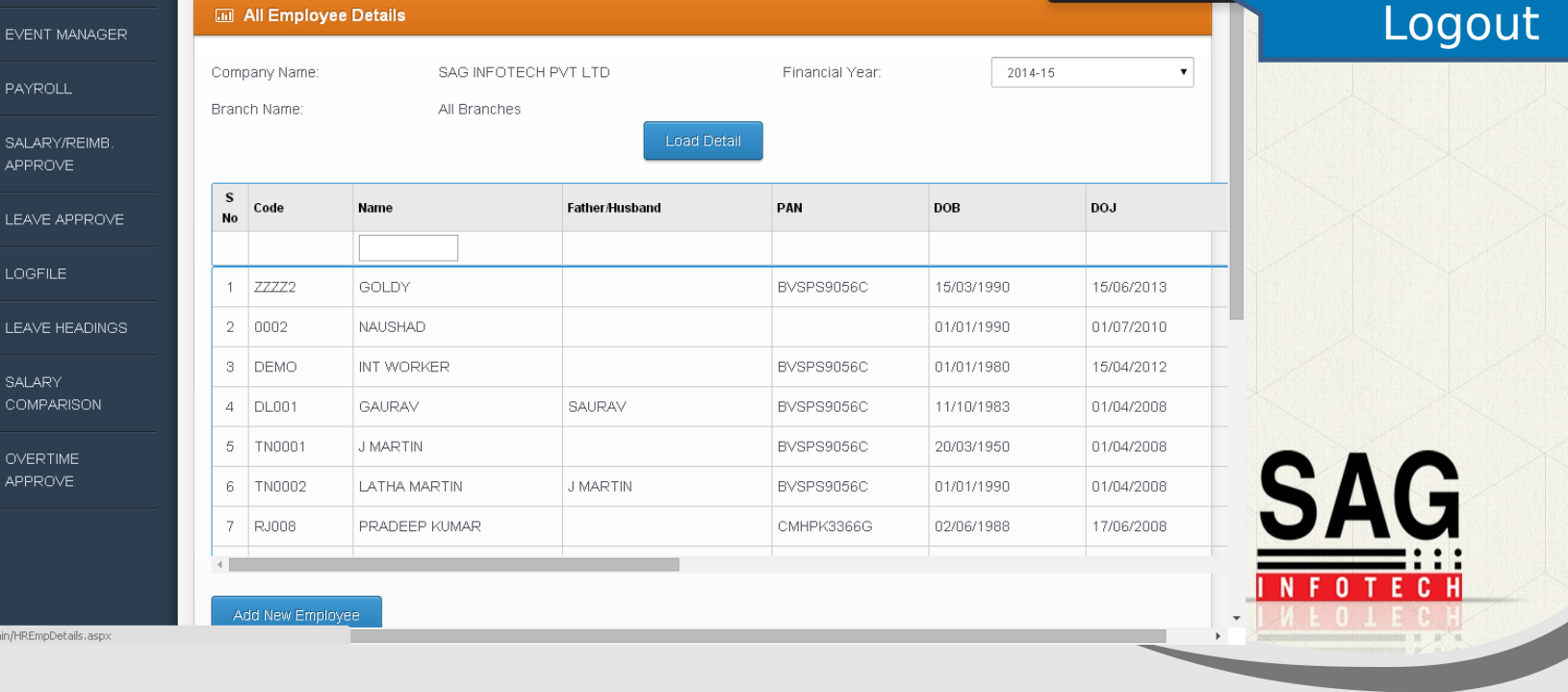

Change Password

AJAY<sup>-</sup>

Φ Logout

 $\Phi$  Change Password –

HR Name

### **HR Settings**

HR SETTINGS > ALL EMPLOYEE DETAILS

Jen

**Layto** 

⋒

**HR Settings** 

**DETAILS** 

PAYROLL

APPROVE

**LOGFILE** 

SALARY

**OVERTIME APPROVE** 

# Employee Details

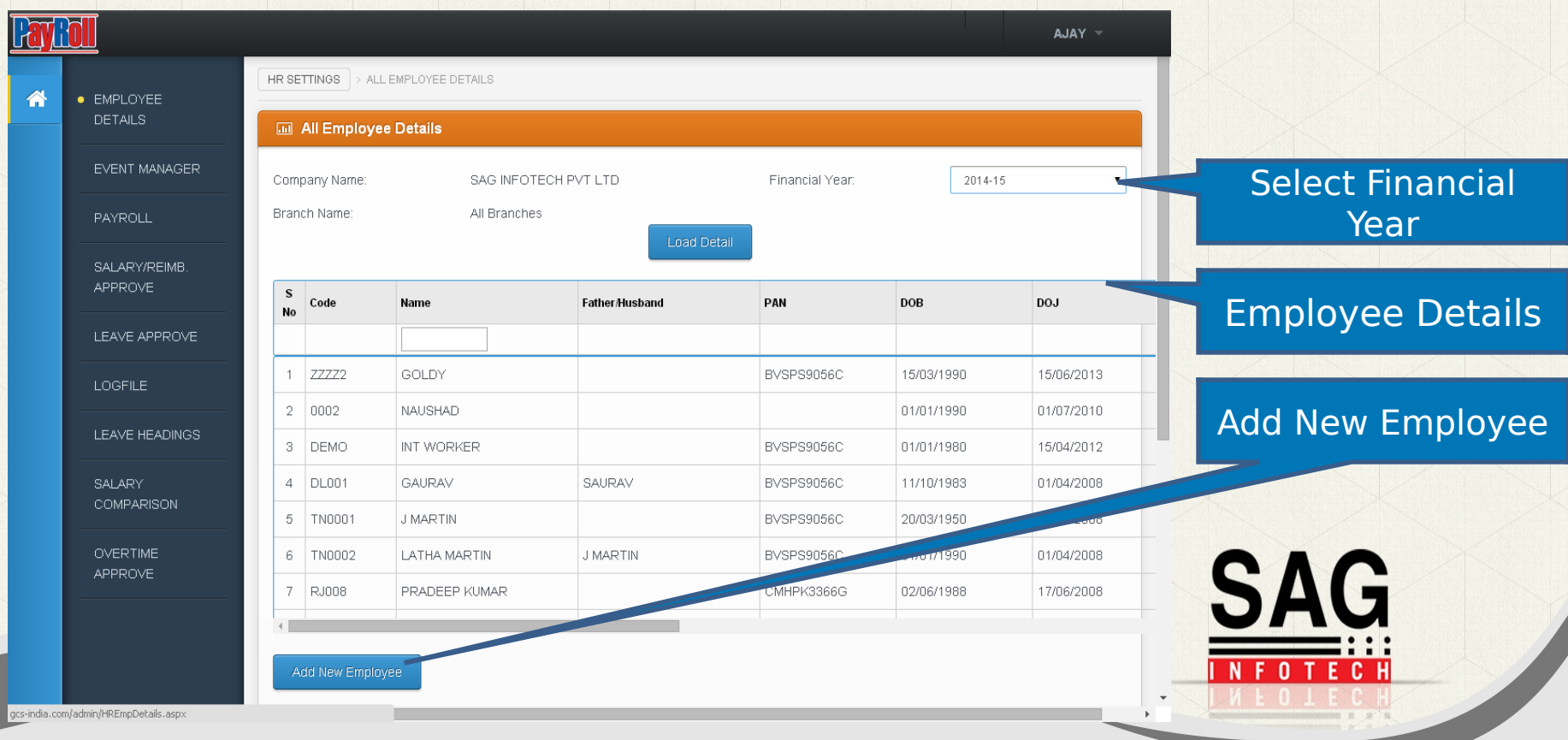

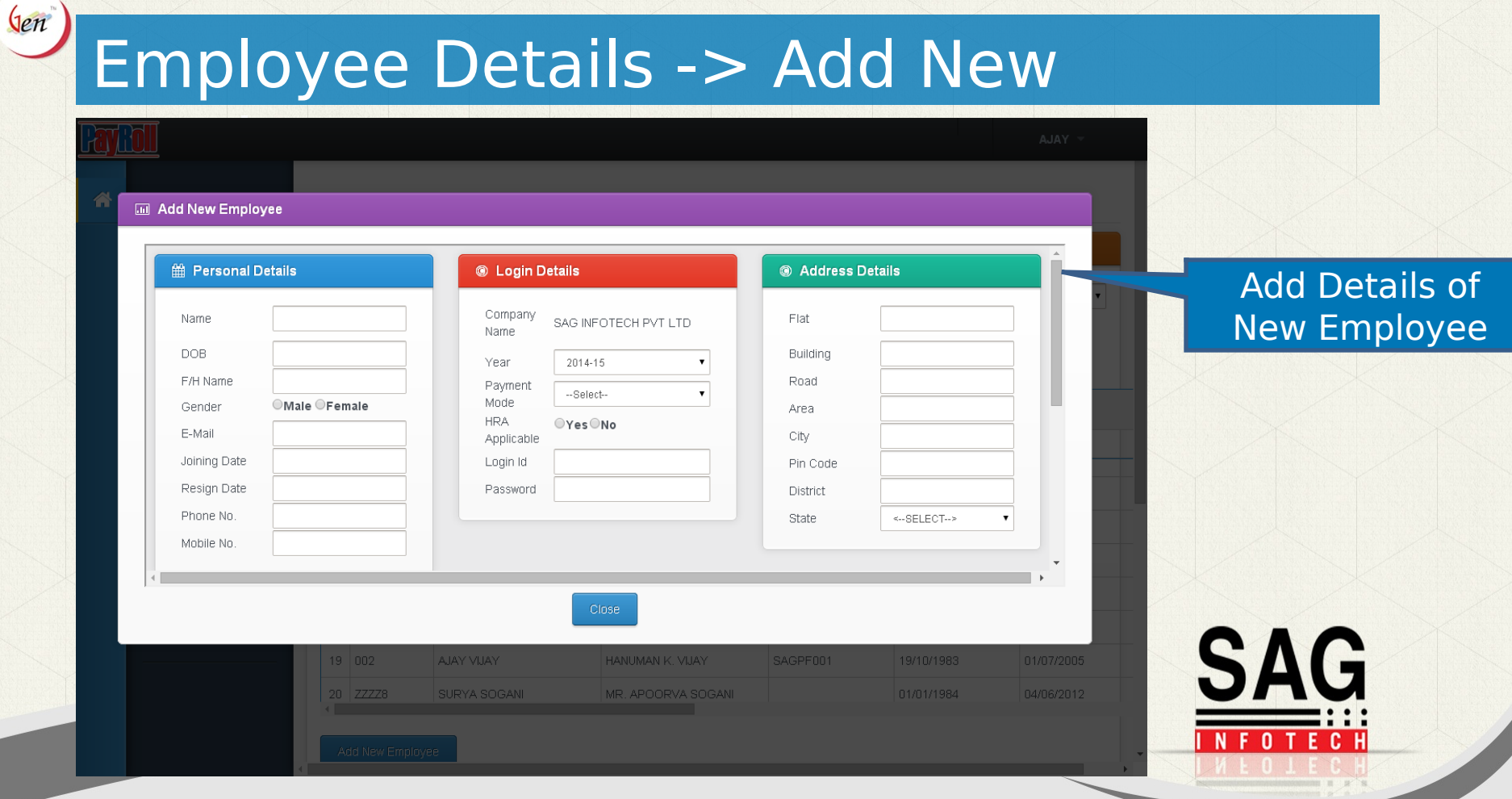

# **Event Manager**

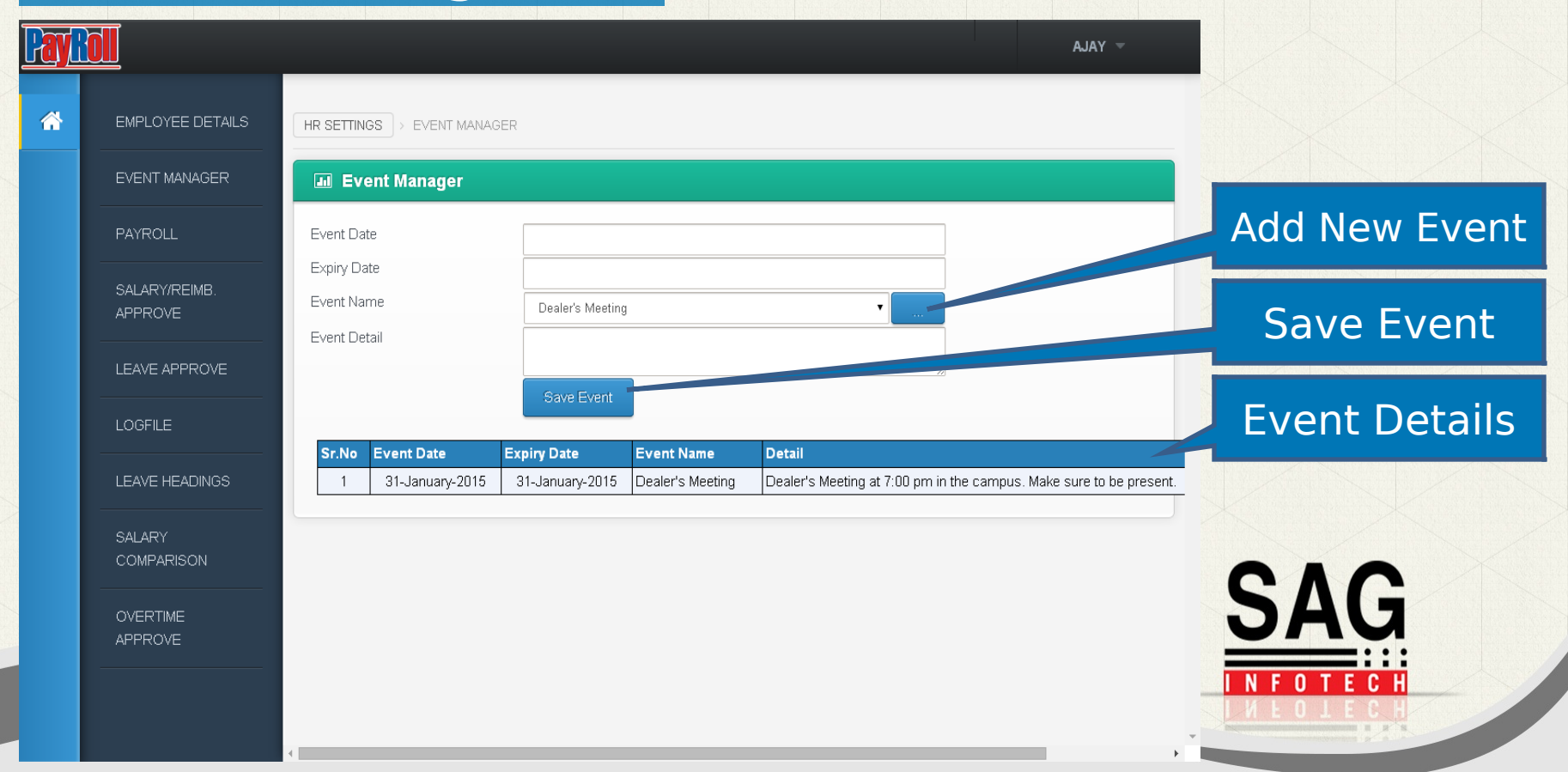

#### Jen Event Manager -> Add New Event

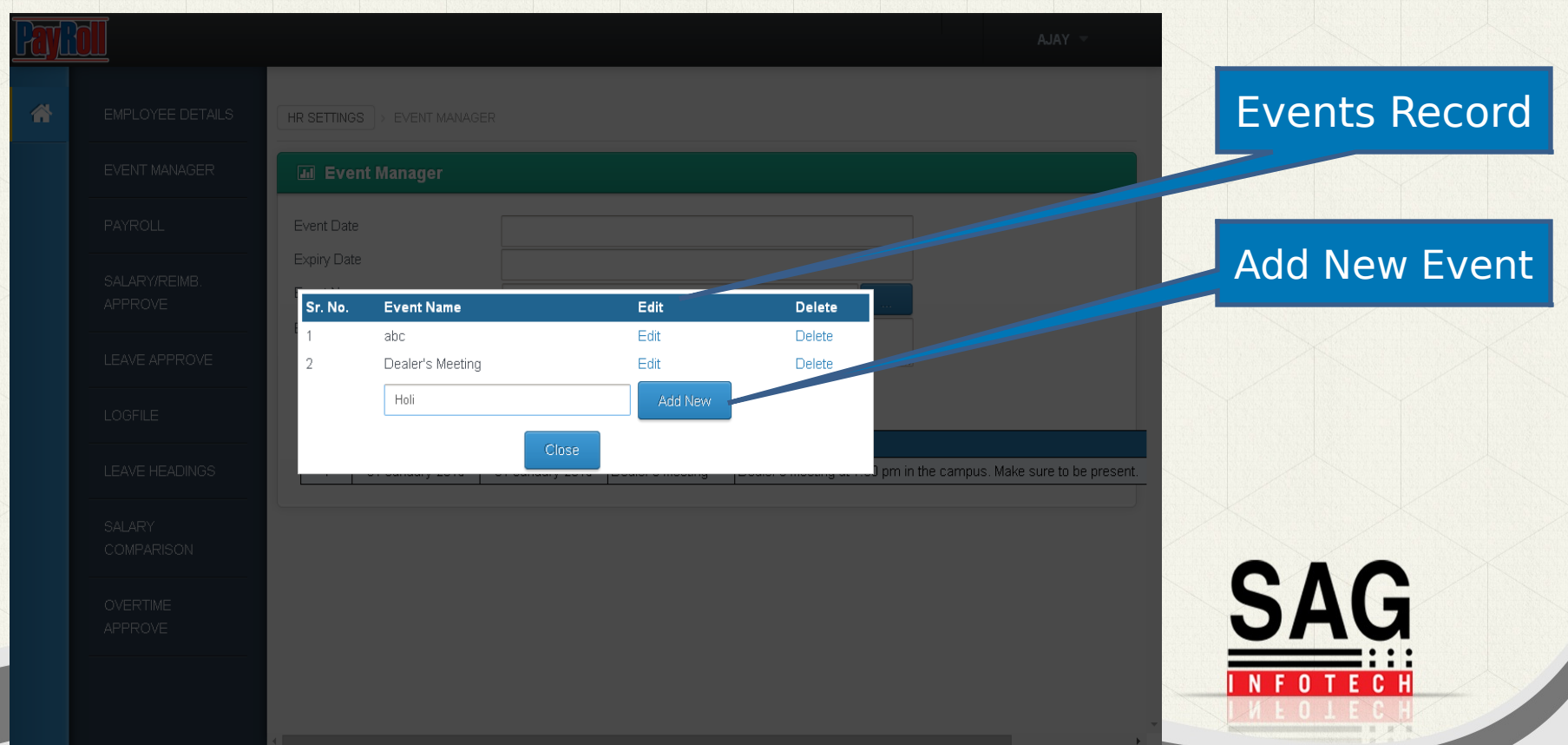

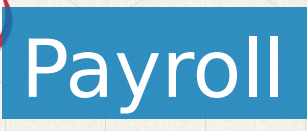

Jen

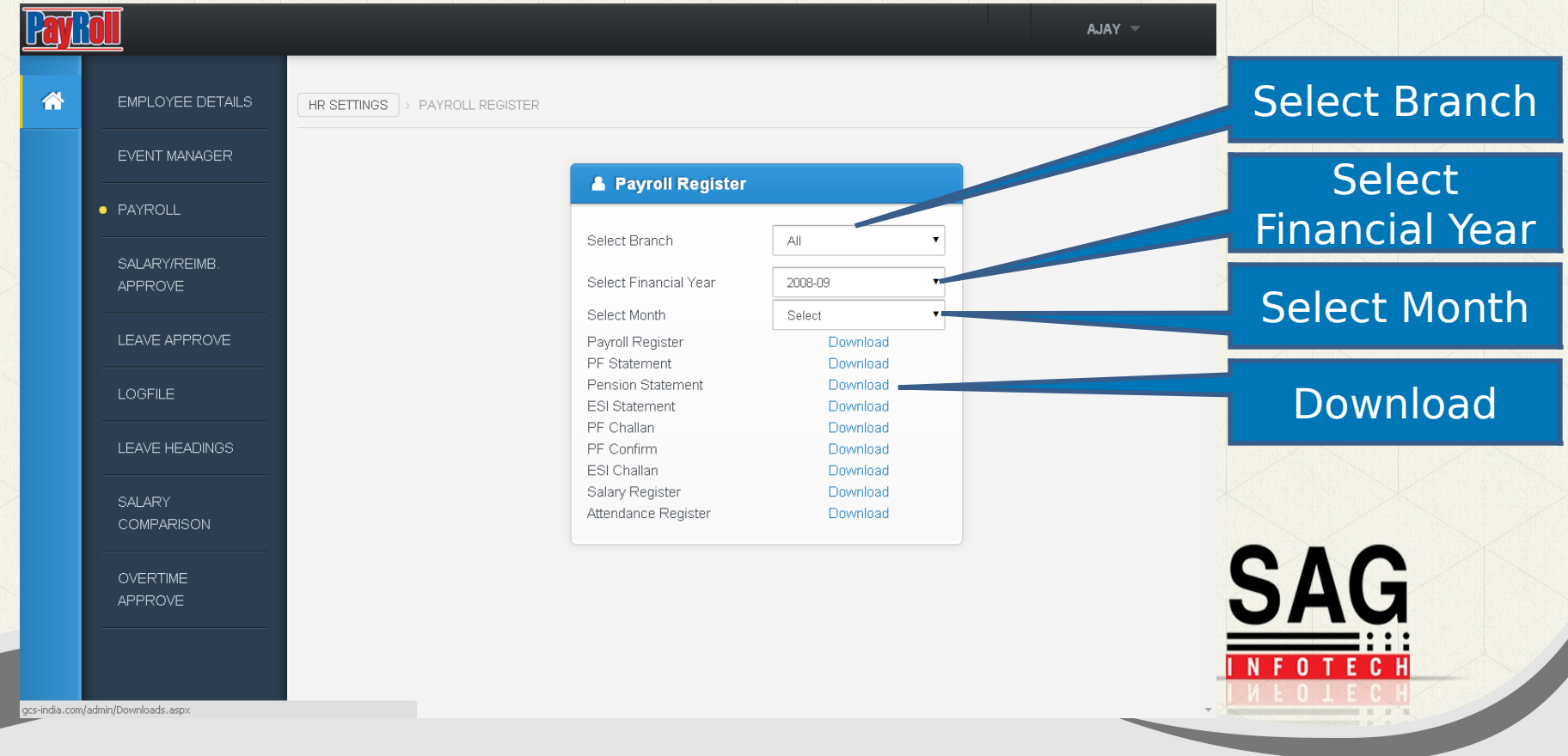

#### Jen Salary/ Reimbursement Approve

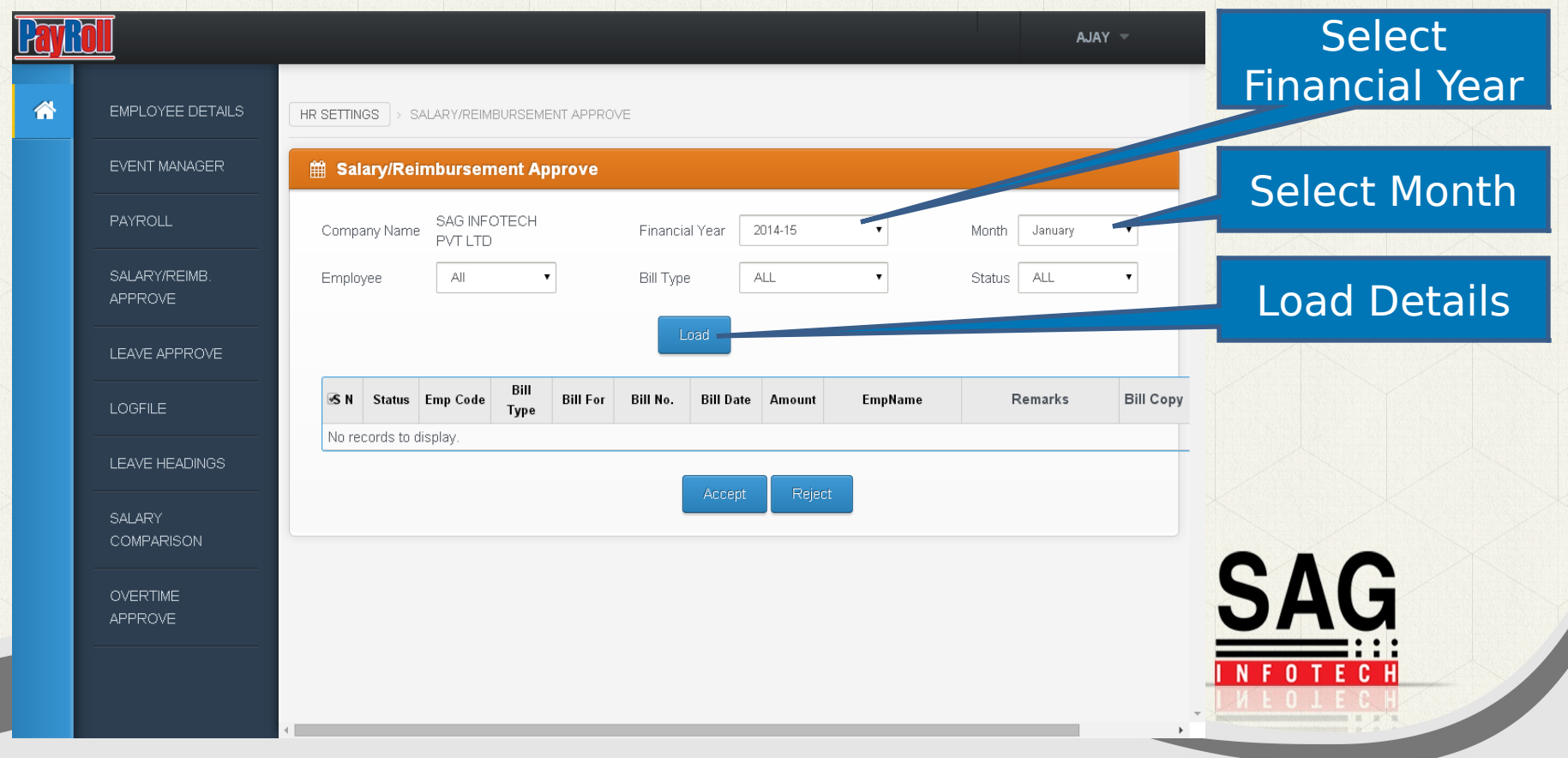

#### Leave

Jen

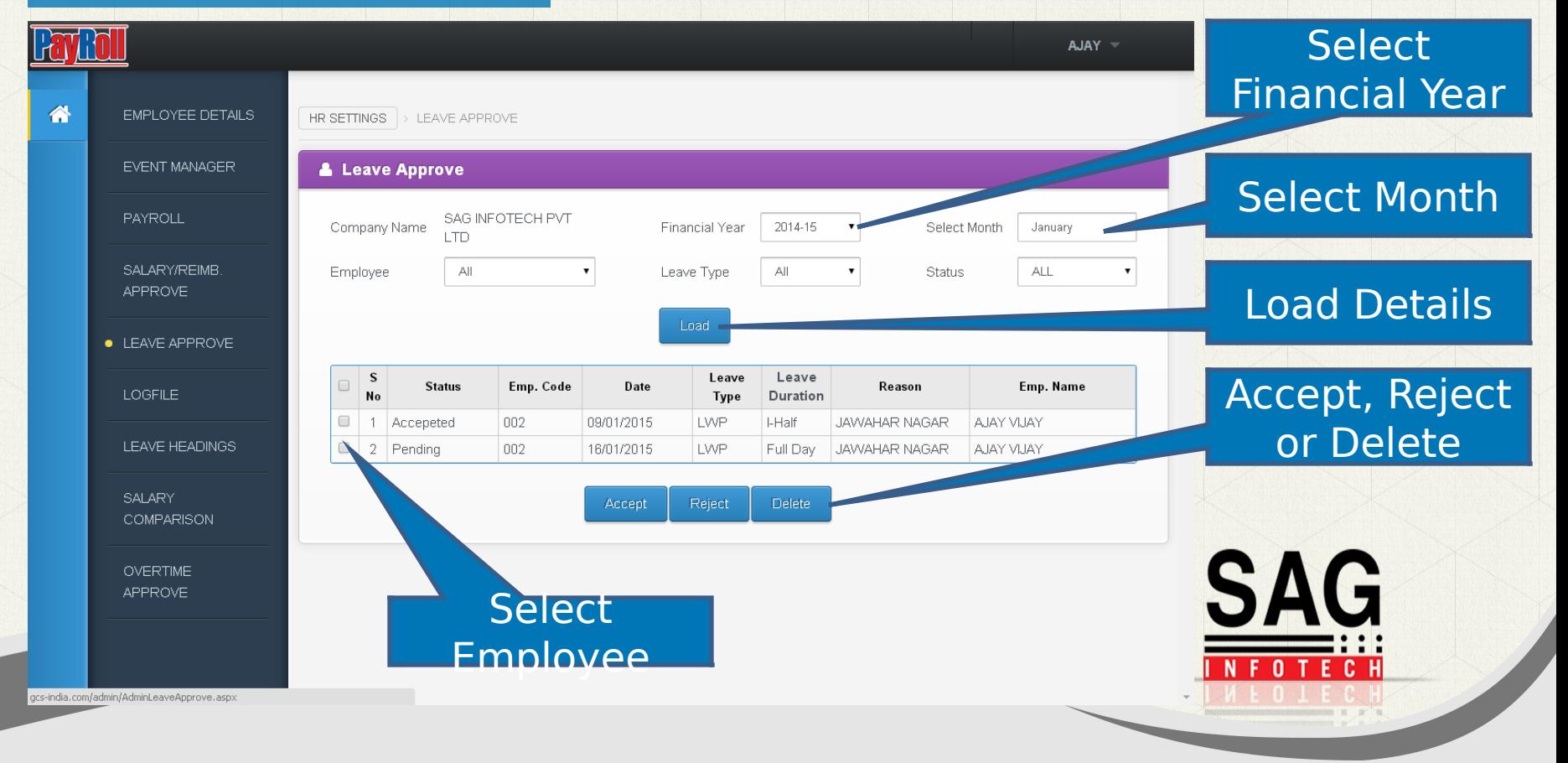

### Log File

 $AJAY =$ 

#### User Log File

谷 EMPLOYEE **DETAILS** 

**Pay Roll** 

Jen

 $HR SET TINGS$  > LOGFILE

#### & User Logfile

EVENT MANAGER

SAG INFOTECH PVT LTD

select

Company:

#### PAYROLL

SALARY/REIMB. APPROVE

#### LEAVE APPROVE

· LOGFILE

LEAVE HEADINGS

**SALARY COMPARISON** 

**OVERTIME** APPROVE

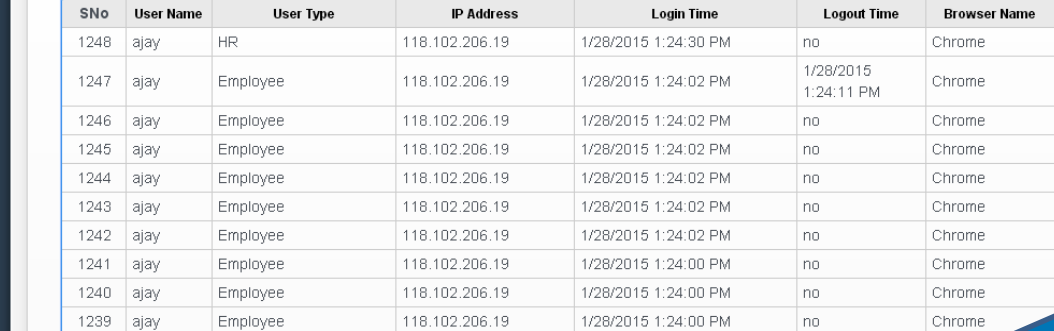

Export To Excel

**SAG** 

 $\overline{0}$ 

TECH

 $\Box\Box$ 

 $\Box$ Page size: 10

12345678910

1248 items in 125 pages

gcs-india.com/admin/logreport.aspx

#### Leave Headings

Jen

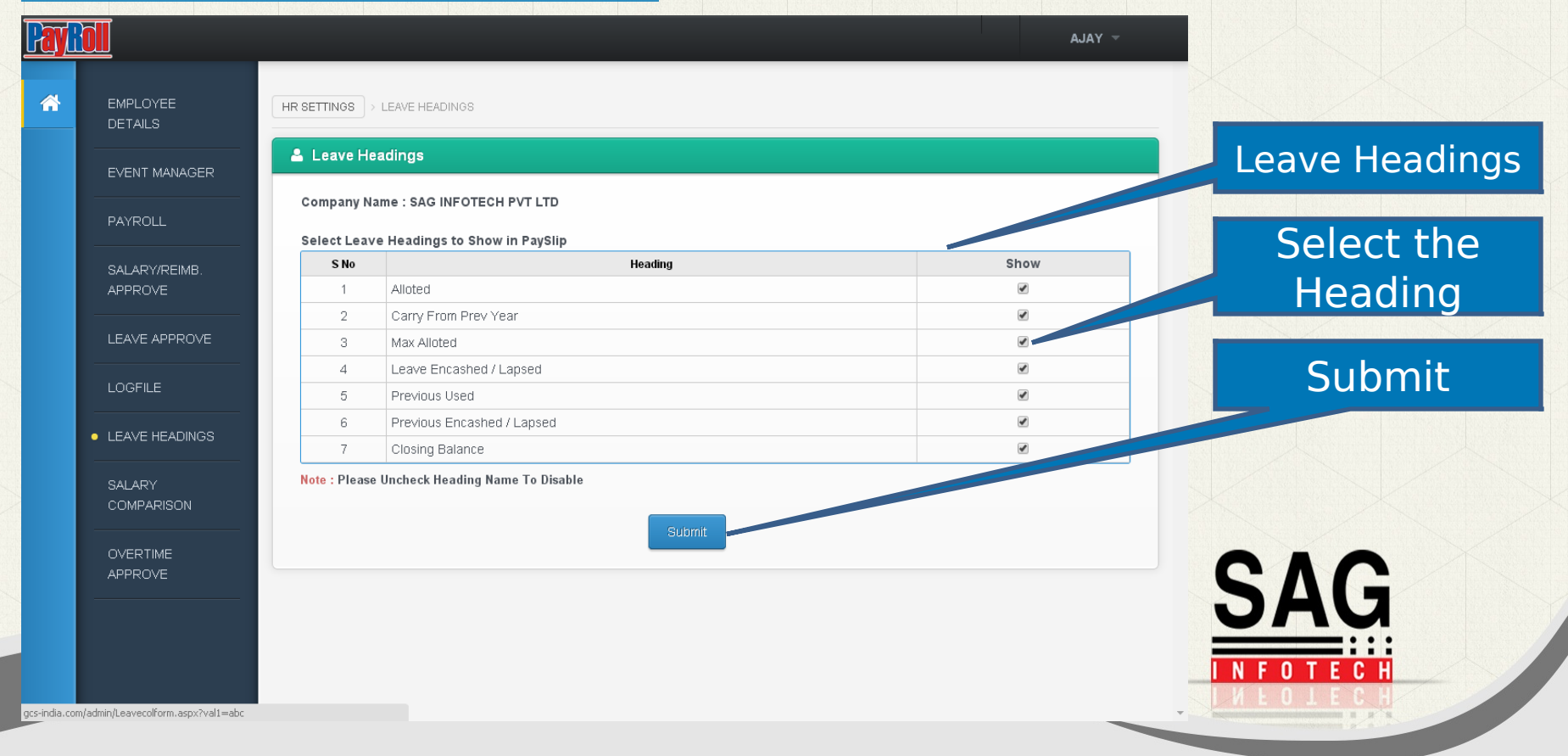

#### (Jen Salary Comparison

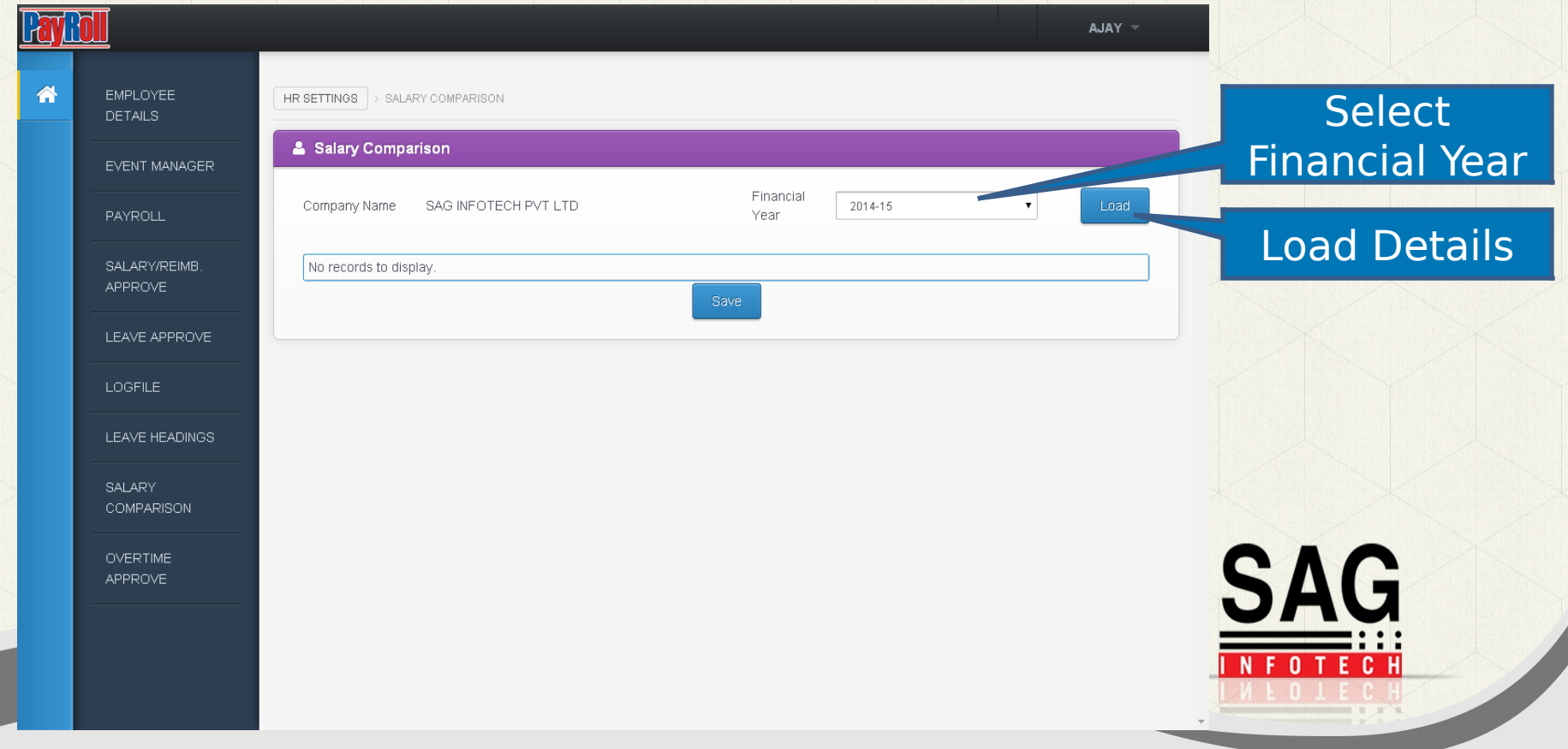

# **Overtime Approve**

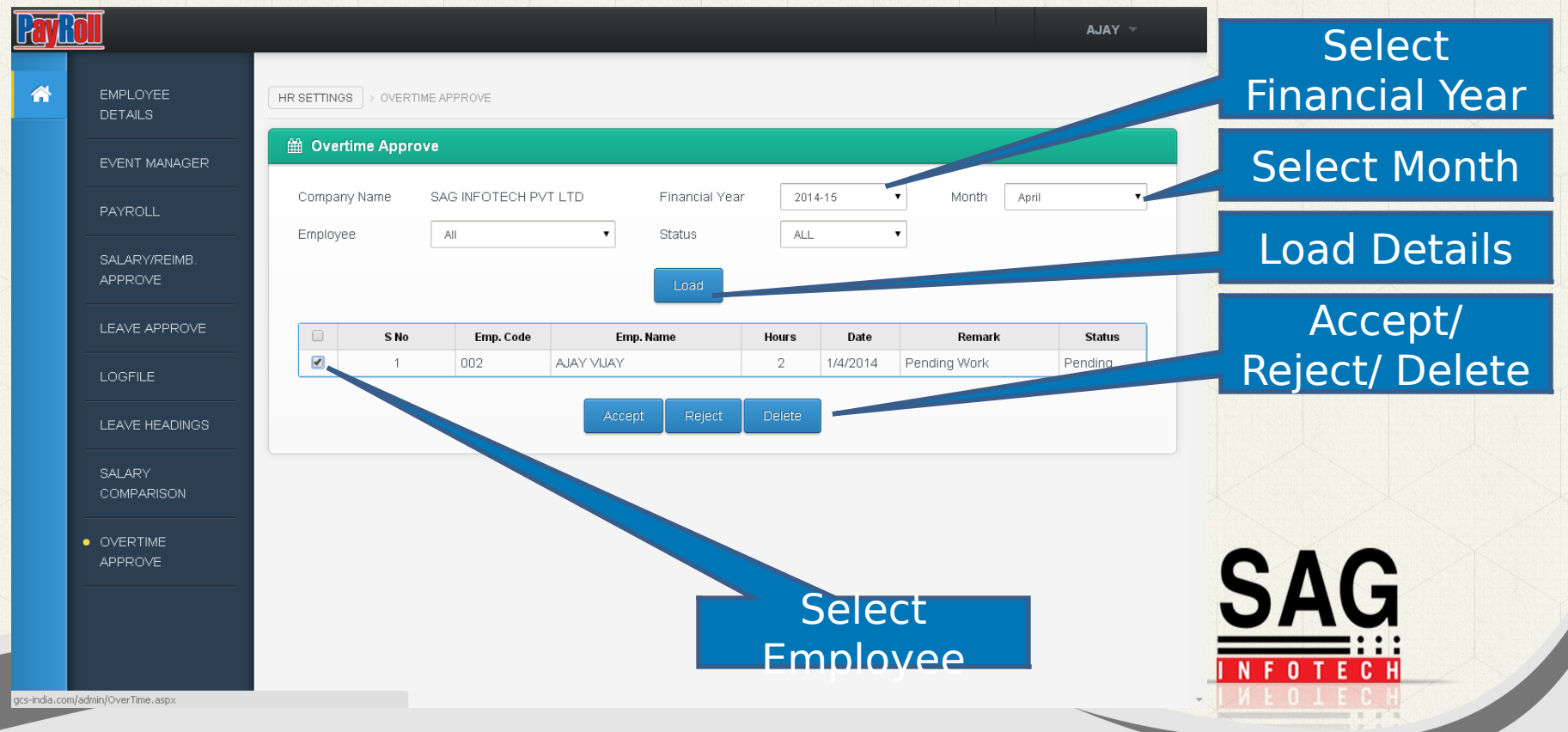

#### Feel free to Contact us!

#### **Corporate Office:**

 $\mathsf{Q}$ en

B-9, Second Floor, Mahalaxmi Nagar, Behind WTP South Block, Malviya Nagar, Jaipur – 302017(Raj.) India Phone : 0141-4072000 (60 Lines) Email : [info@saginfotech.com](mailto:info@saginfotech.com)  Website: [https://saginfotech.com](https://saginfotech.com/)

**CMMILevel3** 

 $\bullet$  27001:2013

**NASSCOM® MEMBER** 

**IAOP MEMBER** 

**SAG** 

# Thank You!!!!

Jen

 $\mathbf{CMMI}_{\text{Level}}\mathbf{3}$ 

# **ISO** 27001:2013

#### **NASSCOM® MEMBER**

### IAOP MEMBER

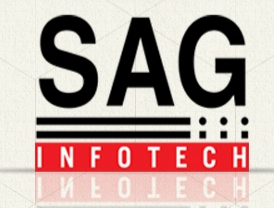